Министерство образования и науки Российской Федерации

Федеральное государственное бюджетное образовательное учреждение высшего образования «Комсомольский-на-Амуре государственный университет»

Кафедра «Строительство и архитектура»

**УТВЕРЖДАЮ** Первый проректо **Макурин** 2018г.

### **РАБОЧАЯ ПРОГРАММА**

**дисциплины «Строительная информатика»**

основной профессиональной образовательной программы подготовки специалистов по специальности 08.05.01 «Строительство уникальных зданий и сооружений» специализация «Строительство высотных и большепролетных зданий и сооружений»

Форма обучения очная Технология обучения традиционная

Комсомольск-на-Амуре 201\$

Автор рабочей программы доцент, к.т.н.

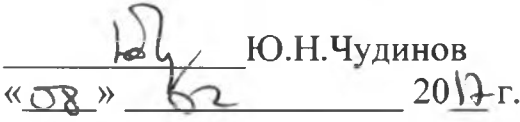

#### СОГЛАСОВАНО

Директор библиотеки

Руководитель образовательной программы «Строительство уникальных зданий и сооружений»

Заведующий выпускающей кафедрой «Строительство и архитектура»

Декан факультета кадастра и строительства

Начальник учебно-методического управления

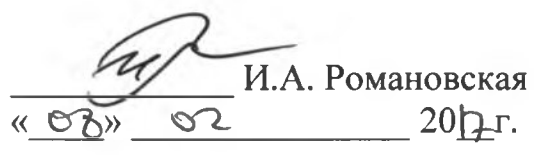

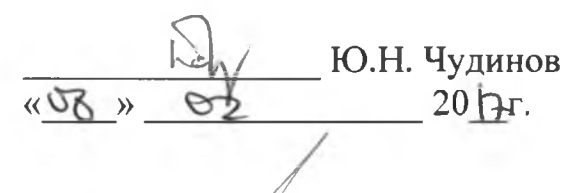

**E.O.** Сысоев  $20$ <sub> $F$ </sub>.  $|O\rangle$  $\sigma$ 

 $\overline{\mathcal{K}}$ 

О.Е. Сысоев  $201$ <sup>T</sup>.  $\langle \langle \begin{array}{ccc} \circ & \circ \end{array} \rangle$ Е.Е. Поздеева  $20PFT$ .

### **Введение**

Рабочая программа дисциплины «Строительная информатика» составлена в соответствии с требованиями федерального государственного образовательного стандарта, утвержденного приказом Министерства образования и науки Российской Федерации № 1030 от 11.08.2016, и основной образовательной программы подготовки специалистов по специальности 08.05.01 «Строительство уникальных зданий и сооружений».

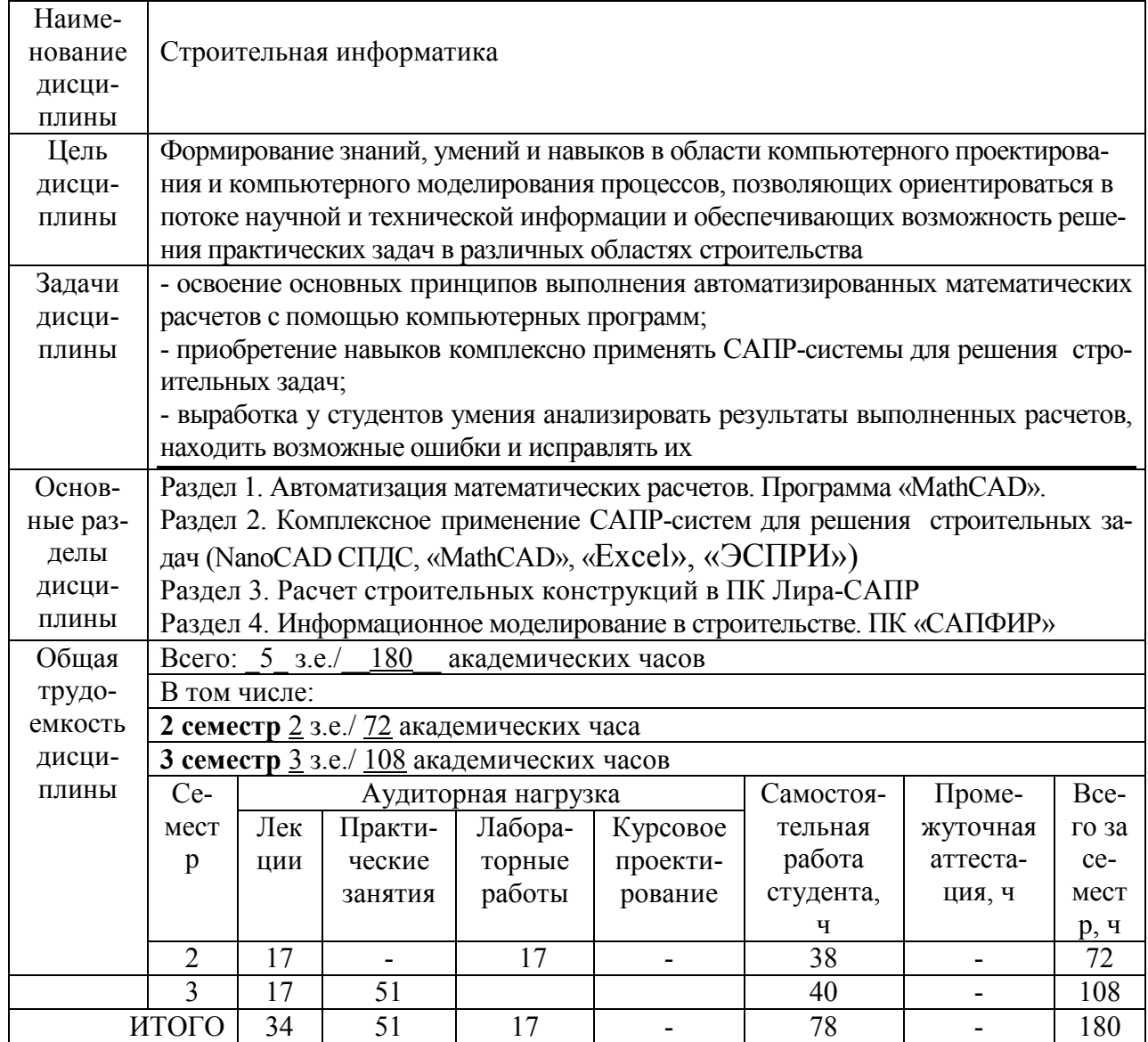

### **1 Аннотация дисциплины**

## 2 Перечень планируемых результатов обучения по дисциплине (модулю), соотнесенных с планируемыми результатами образовательной программы

Дисциплина «Строительная информатика» нацелена на формирование компетенций, знаний, умений и навыков, указанных в таблице 1.

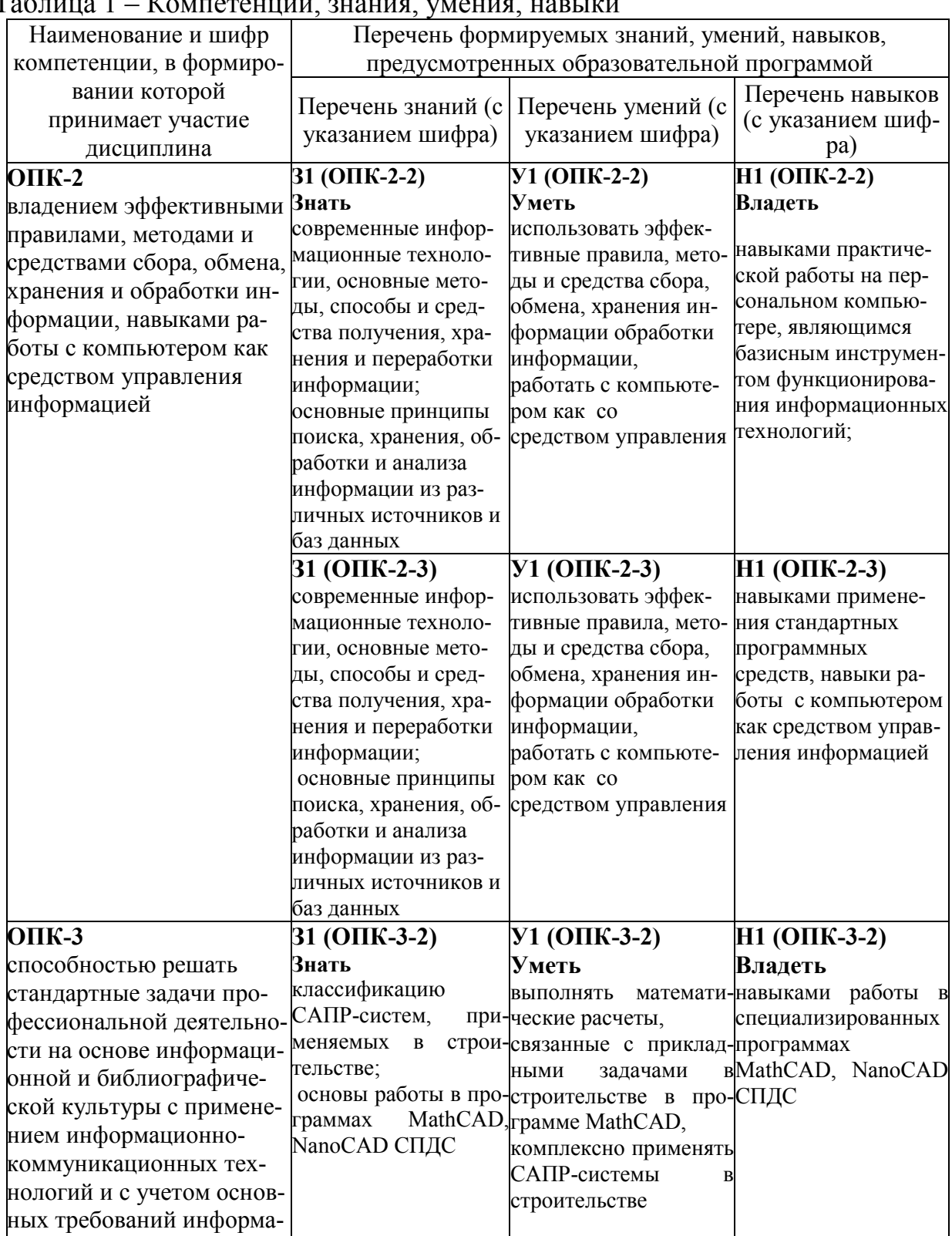

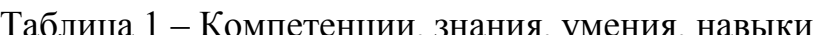

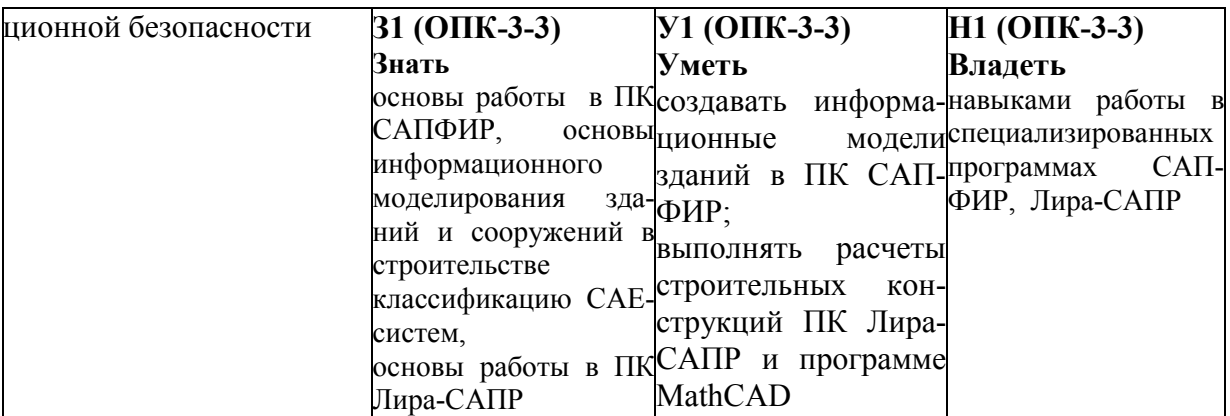

### **3 Место дисциплины (модуля) в структуре образовательной программы**

Дисциплина **«**Строительная**»** изучается на 1 курсе во 2 семестре и на 2 курсе в 3 семестре

Дисциплина входит в состав блока «Дисциплины (модули)» и относится к базовой части.

Для освоения дисциплины необходимы знания, умения и навыки, сформированные при изучении дисциплин «Информатика» (1 семестр) и «Начертательная геометрия и инженерная графика в CAD-системах» (1 семестр).

Дисциплина «Строительная информатика» является основой для успешного прохождения научно-исследовательской работы (11 семестр) и государственной итоговой аттестации.

Входной контроль для дисциплины «Строительная информатика» проводится в виде тестирования. Тестовые вопросы представлены в приложении 3.

## **4 Объем дисциплины (модуля) в зачетных единицах с указанием количества академических часов, выделенных на контактную работу обучающихся с преподавателем (по видам учебных занятий) и на самостоятельную работу обучающихся**

Общая трудоемкость (объем) дисциплины составляет 5 зачетных единиц, 180 академических часов.

Распределение объема дисциплины (модуля) по видам учебных занятий представлено в таблице 2.

# Таблица 2 – Объем дисциплины (модуля) по видам учебных занятий

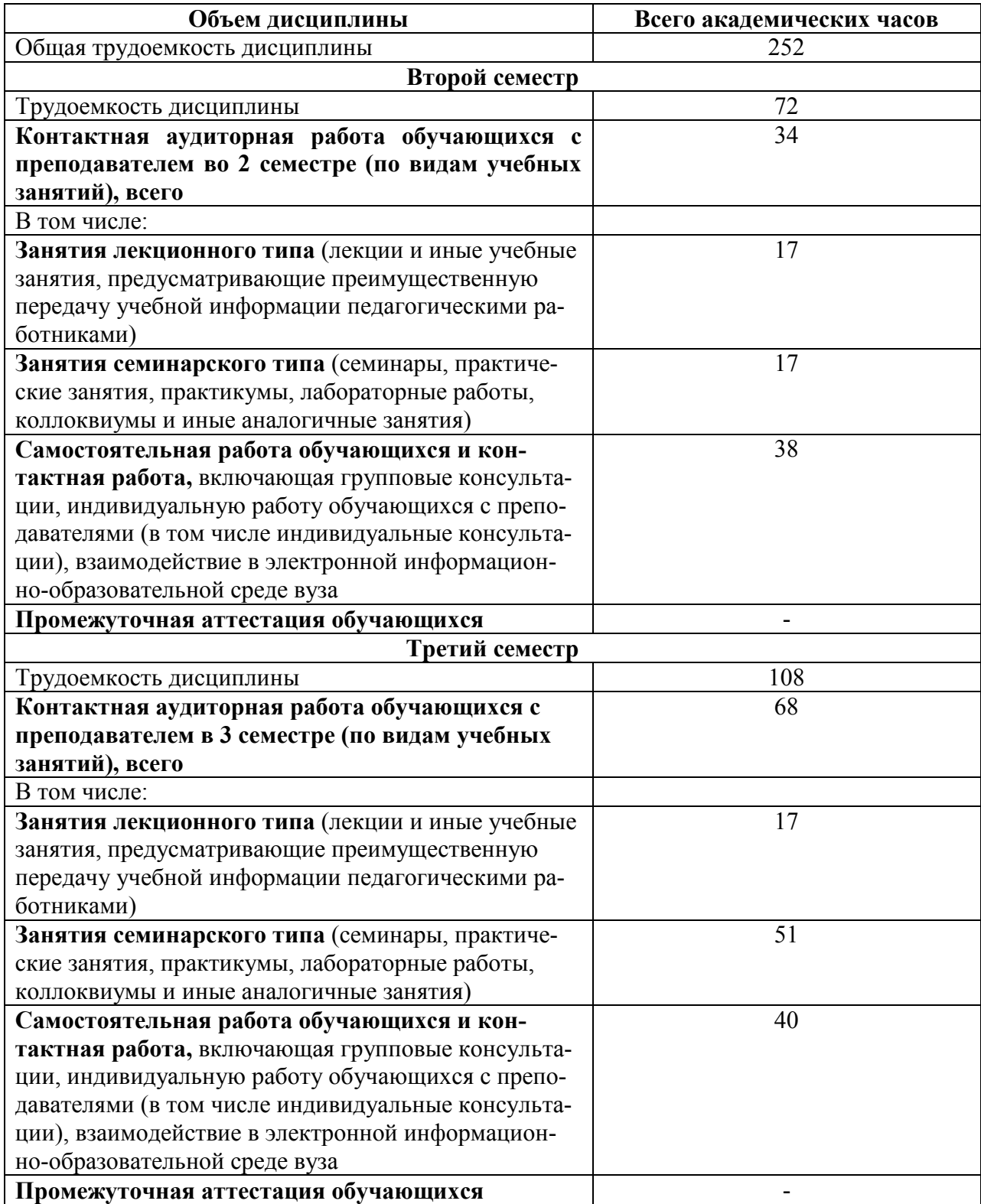

## 5. Содержание дисциплины (модуля), структурированное по темам (разделам) с указанием отведенного на них количества академических часов и видов учебных занятий

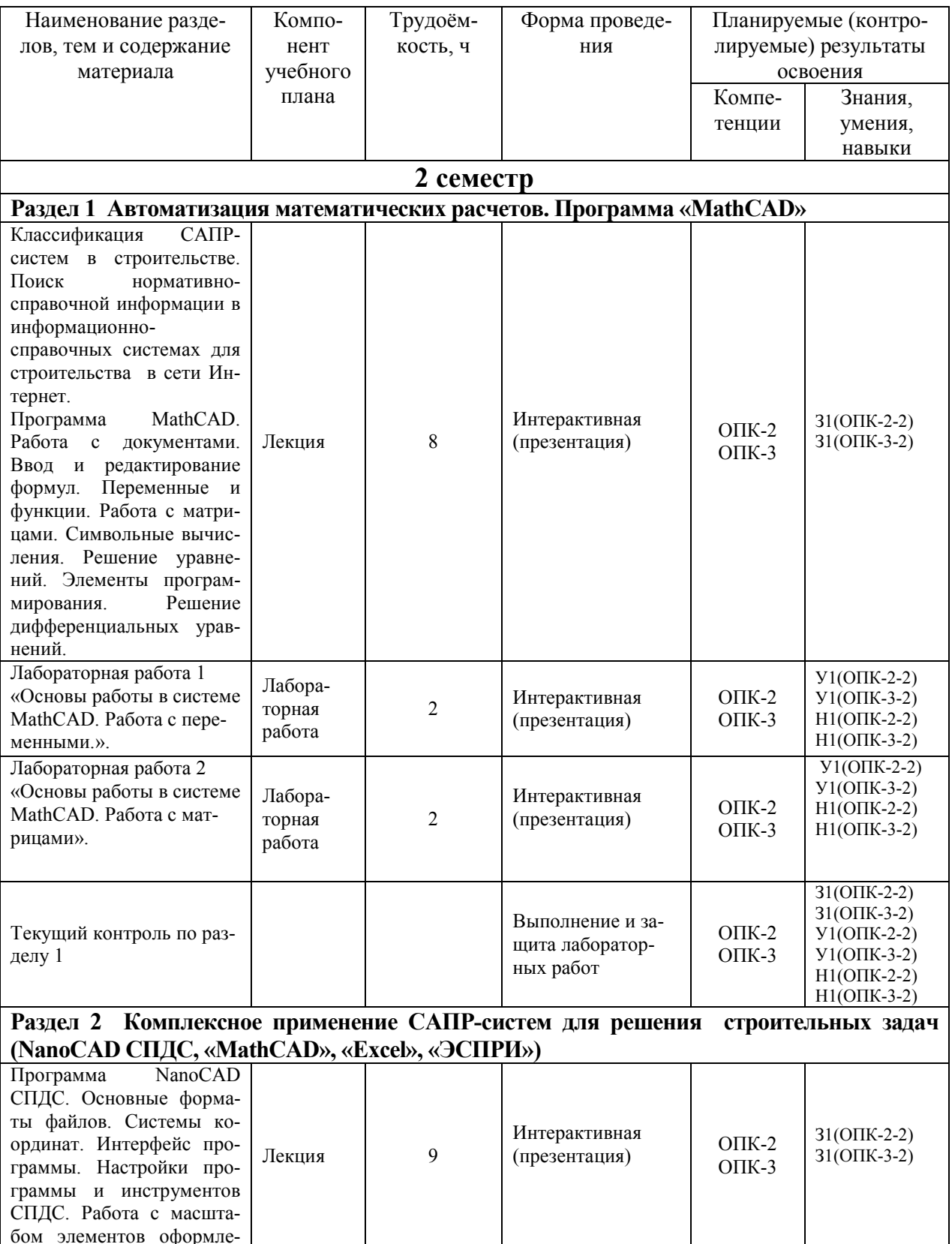

Таблица 3 - Структура и содержание дисциплины (модуля)

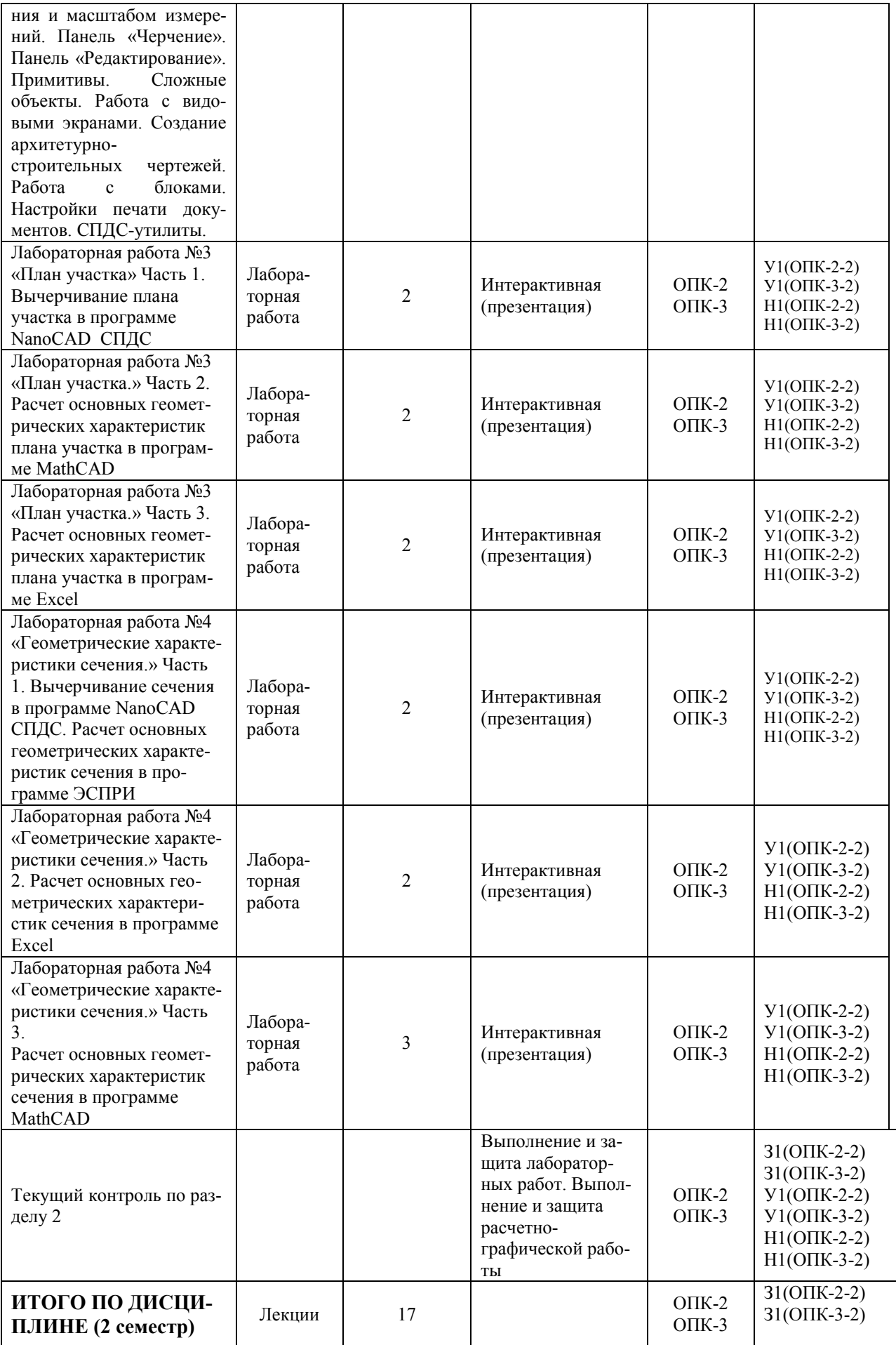

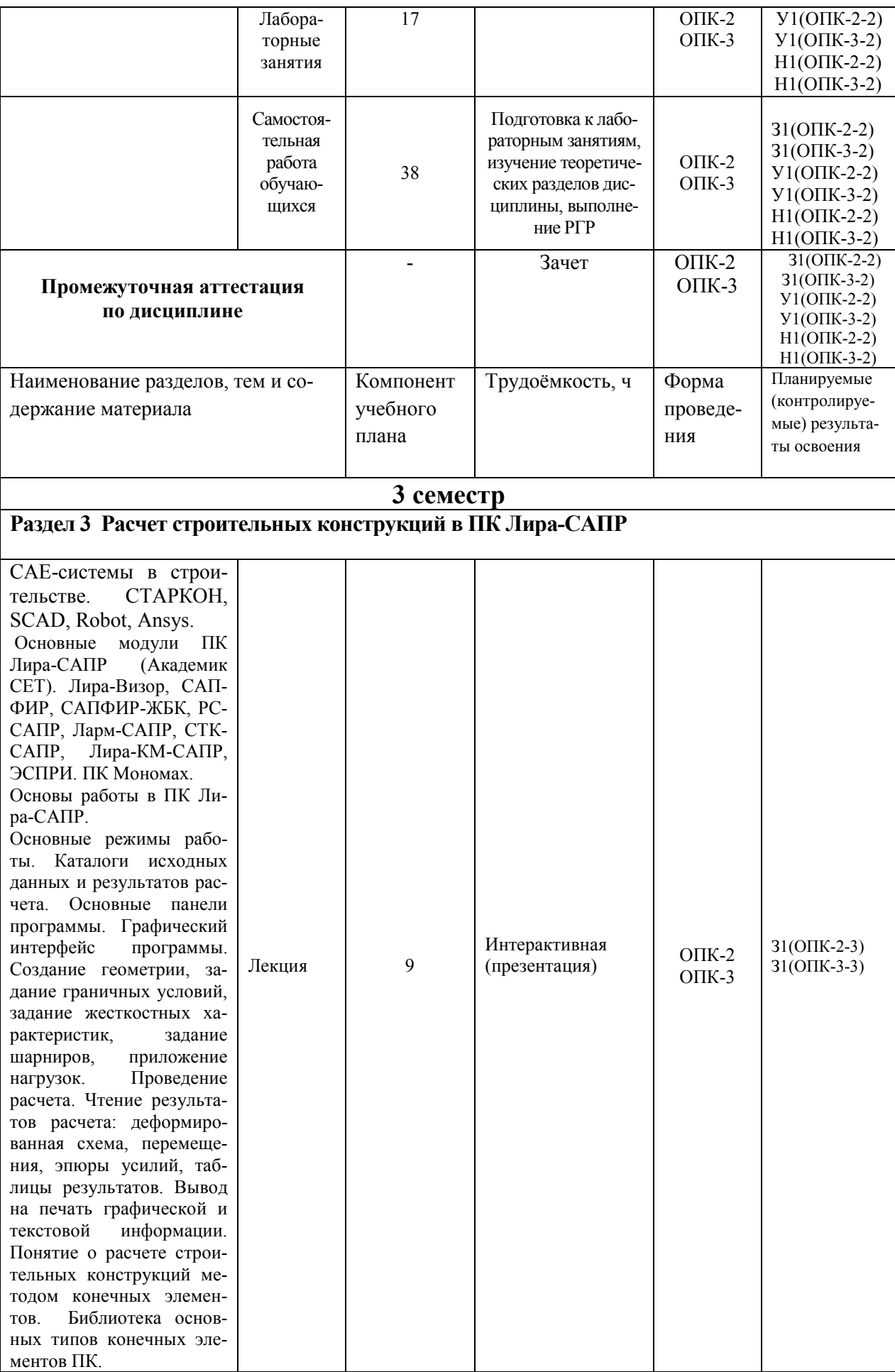

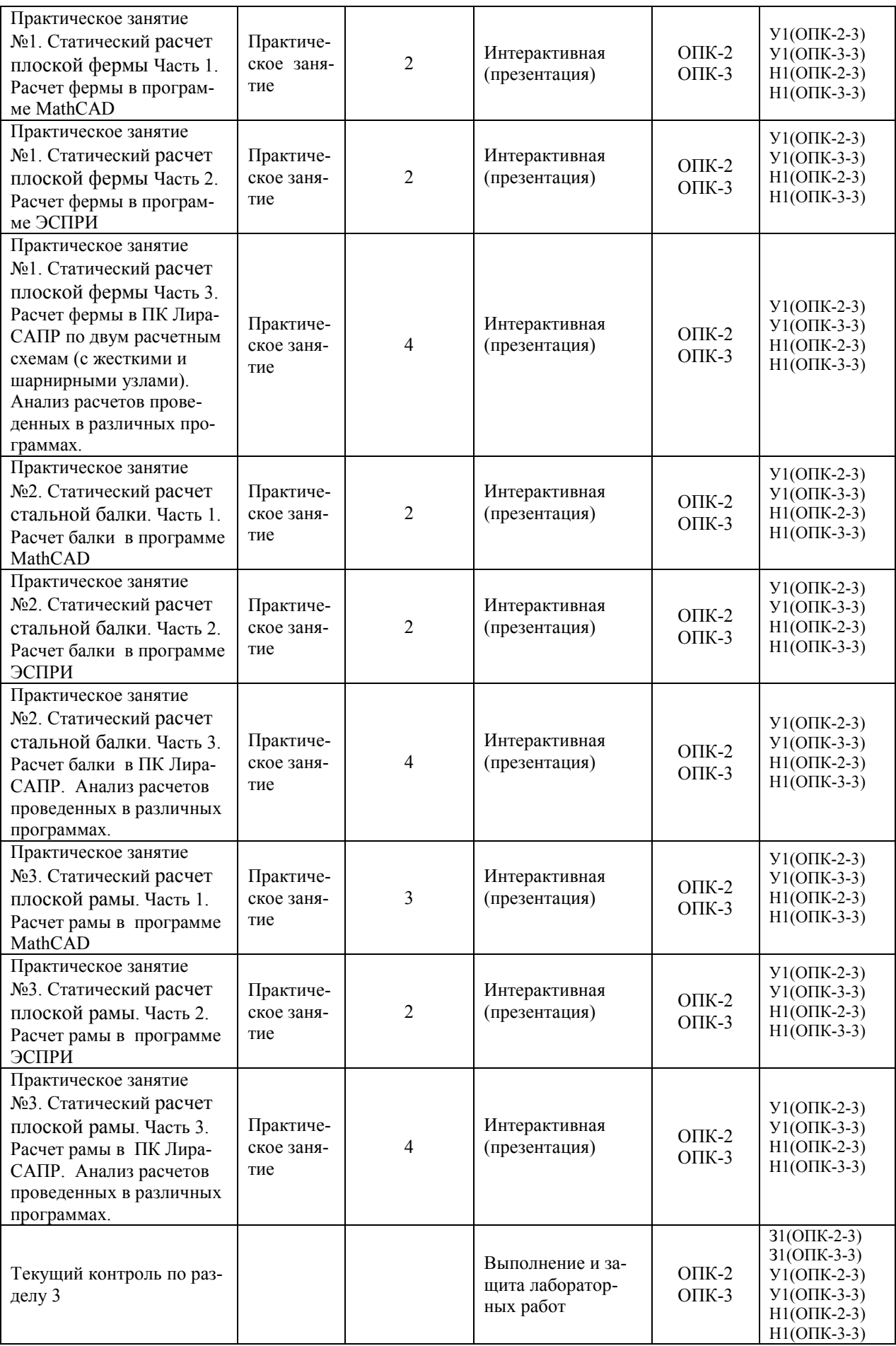

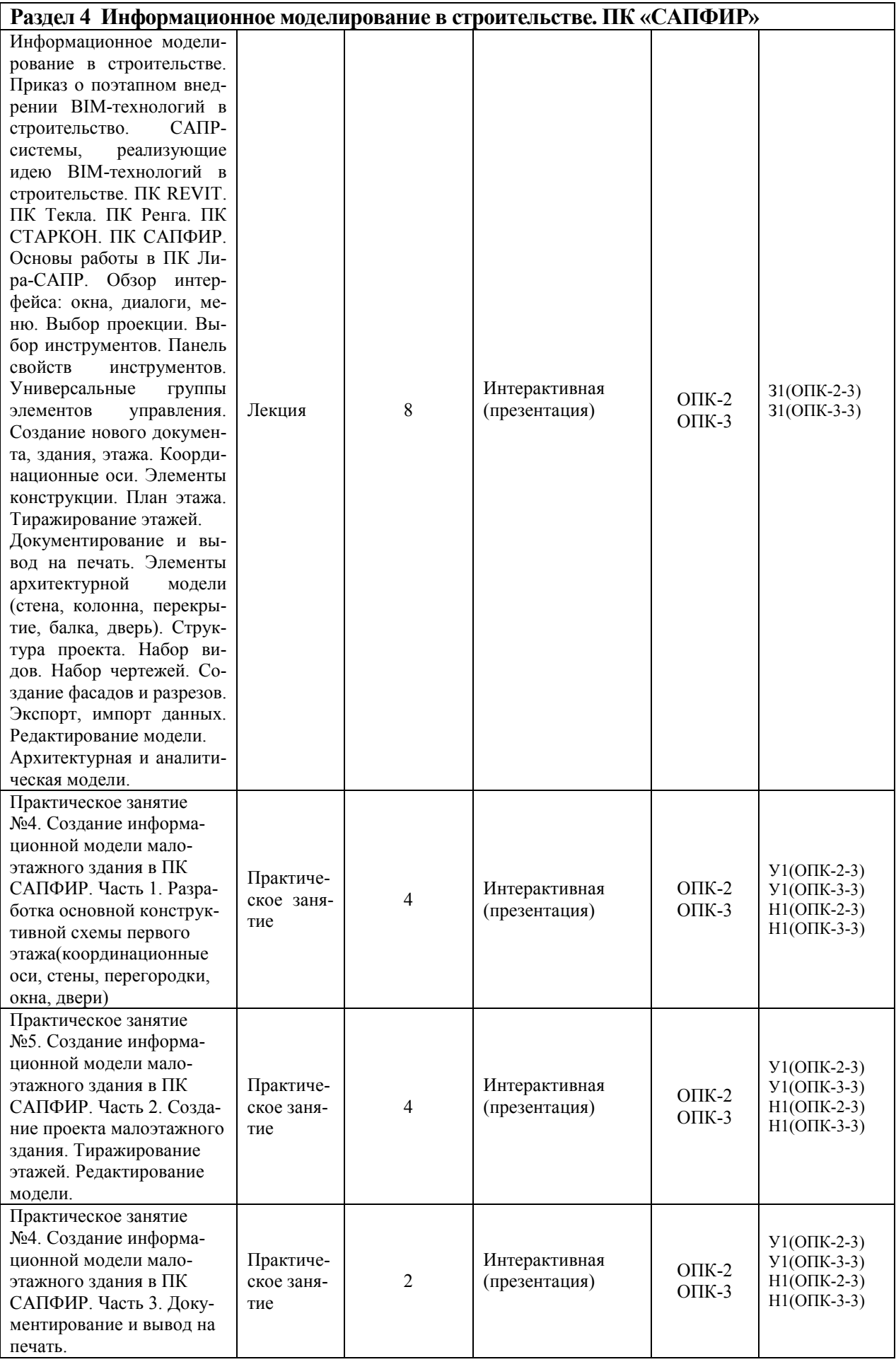

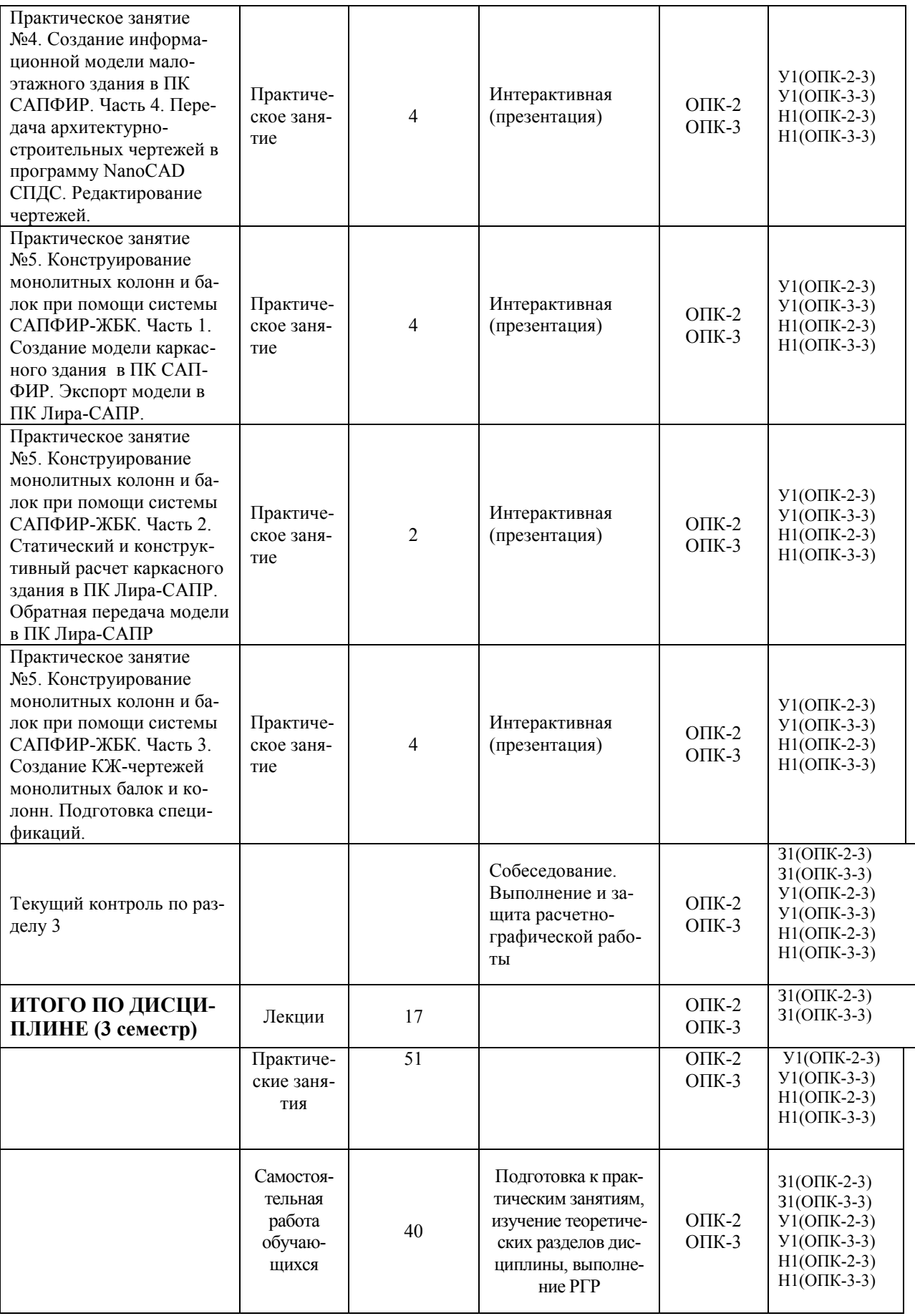

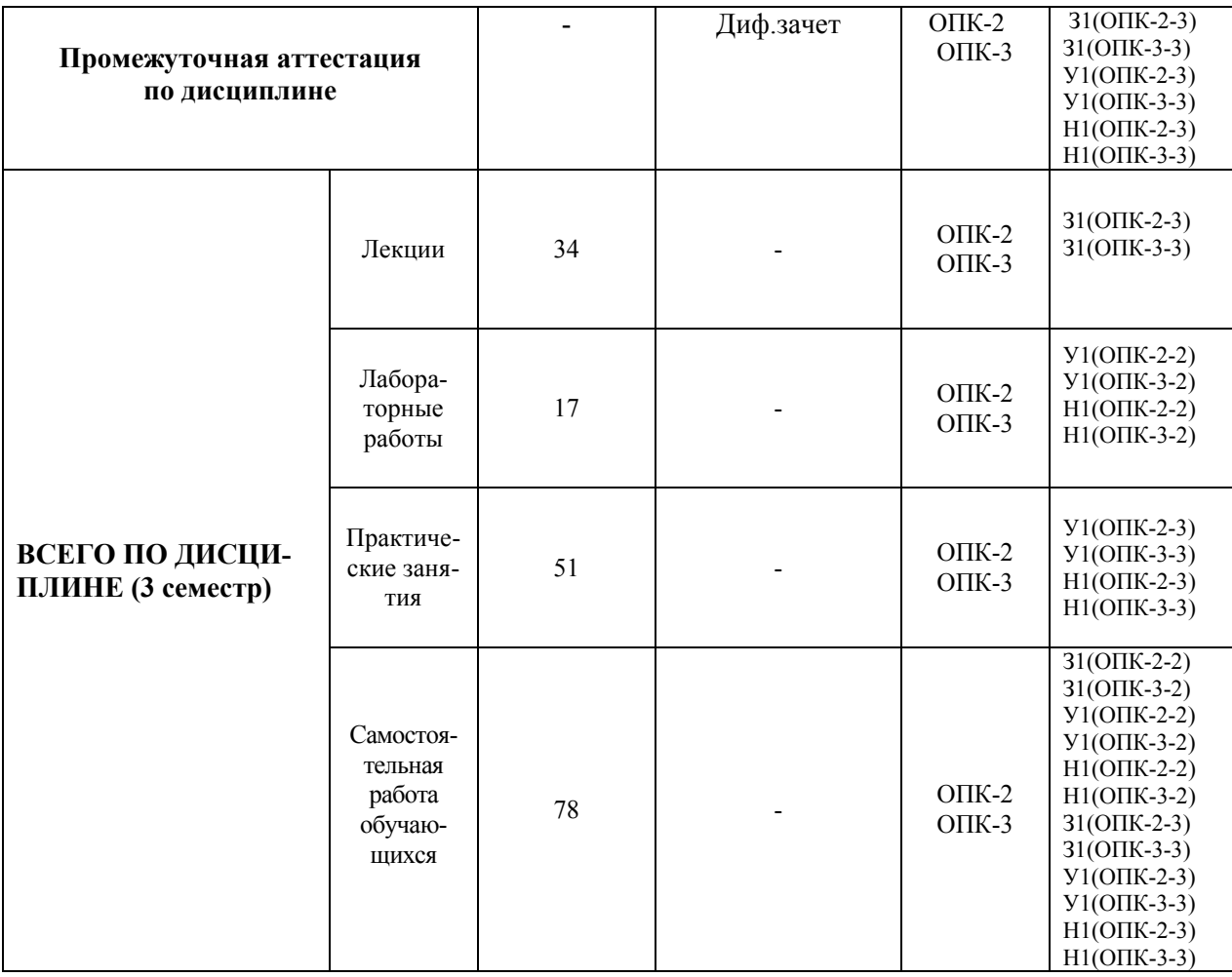

### **6. Перечень учебно-методического обеспечения для самостоятельной работы обучающихся по дисциплине (модулю)**

Самостоятельная работа обучающихся, осваивающих дисциплину «Строительная информатика», состоит из следующих компонентов: изучение теоретических разделов дисциплины; подготовка к лабораторным и практическим занятиям; подготовка, оформление и защита расчётно-графической работы.

Для успешного выполнения всех разделов самостоятельной работы учащимся рекомендуется использовать учебно-методическое обеспечение:

1. Расчет строительных стержневых конструкций в ПК «ЛИРА-САПР  $2011$ » : учеб. пособие / Ю. Н. Чудинов. – Комсомольск-на-Амуре : ФБГОУ ВПО «КнАГТУ», 2013. – 88 с.

2. «Компьютерное моделирование в задачах строительной механики» Издатель: Издательство АСВ Автор: Городецкий А.С., Барабаш М.С., Сидоров В.Н. ISBN: 978-5-4323-0188-8 Кол-во страниц: 338 Год издания: 2016

3. Основы работы в системе "MathCAD": Методические указания к выполнению лабораторной работы №1 по дисциплине "Информатика" для студентов, обучающихся по направлению "Строительство" всех форм обучения /Сост.: Ю.Н. Чудинов, В.Ю. Шарова. – Комсомольск-на-Амуре: ГОУВПО "КнАГТУ", 2011. – 20 с.

4. Работа с графиками в системе «MathCAD» : методические указания квыполнению лабораторной работы 2 по дисциплине «Информатика» для студентов направления 270100 – Строительство всех форм обучения / сост. : Ю. Н. Чудинов, Н. Г. Чудинова. – Комсомольск-на-Амуре : ФГБОУ ВПО «КнАГТУ», 2013. – 15 с.

5. Основы работы в системе «AutoCad» : в 2 ч. Ч. 1 : методические указания к выполнению лабораторных работ по дисциплинам «Информатика», «Практикум по компьютерной технике» для студентов направления 270100 «Строительство» всех форм обучения/ сост. : Ю. Н. Чудинов, Н. Г. Чудинова. – Комсомольск-на-Амуре : ФГОУ ВПО «КнАГТУ», 2013. – 32 с.

6. Основы работы в системе «AutoCad» : в 2 ч. Ч. 2 : методические указания к выполнению лабораторных работ по дисциплинам «Информатика», «Практикум по компьютерной технике» для студентов направления 270100 «Строительство» всех форм обучения/ сост. : Ю. Н. Чудинов, Н. Г. Чудинова. – Комсомольск-на-Амуре : ФГОУ ВПО «КнАГТУ», 2013. – 32 с.

7. Расчет плоских ферм. Часть 1. Расчет фермы методом вырезания узлов. Расчет фермы в программе "Инженерный калькулятор": Методические указания к выполнению лабораторных работ по дисциплинам "Практикум по компьютерной технике", "Теоретическая механика" для студентов направления 270100 «Строительство» всех форм обуче-ния/Сост.: Ю.Н. Чудинов. – Комсомольск-на-Амуре: ФБГОУВПО "КнАГТУ", 2013. – 24 с.

8. Расчет плоских ферм. Расчет фермы в ПК «ЛИРА» : в 2 ч. Ч. 2 : методические указания к выполнению лабораторных работ по дисциплинам «Практикум по компьютерной технике», «Теоретическая механика» для студентов направления 270100 «Строительство» всех форм обучения/ сост. Ю. Н. Чудинов. – Комсомольск-на-Амуре : ФБГОУ ВПО «КнАГТУ», 2013. – 32 с.

9. Статический расчет балок. Методические указания к выполнению лабораторных работ по дисциплинам "Практикум по компьютерной технике", "Строительная механика. Спецкурс" для студентов направления 270100 «Строительство» всех форм обучения/Сост.: Ю.Н. Чудинов. – Комсомольск-на-Амуре: ФБГОУ ВПО "КнАГТУ", 2013. – 28 с.

10. Расчет плоских рам в ПК «ЛИРА» : методические указания к выпол-нению расчетно-графического задания по дисциплинам «Практикум по компьютерной технике», «Строительные конструкции. Спецкурс», «Строительная механика» / сост. Ю. Н. Чудинов. – Комсомольск-на-Амуре : ГОУВПО «КнАГТУ», 2013. – 28 с.

Также при выполнении самостоятельной работы можно воспользоваться методическими материалами, которые находятся в установочном комплекте любой версии ПК Лира-САПР (учебной, демонстрационной или свободно распространяемой):

- файлы документации по ПК САПФИР (учебное пособие с обучающими примерами);
- файлы примеров по ПК САПФИР (файлы обучающих примеров в исходном формате \*.spf).
- файлы документации по ПК Лира-САПР (учебное пособие с обучающими примерами);
- файлы примеров по ПК Лира-САПР (файлы обучающих примеров в исходном формате \*.lir).

## **Перечень обучающих примеров создания информационных моделей с помощью ПК САПФИР, выполнение которых пошагово расписано в учебном пособии:**

Пример 1. Конструирование монолитных колонн и балок при помощи системы САПФИР-ЖБК.

Пример 2. Проектирование монолитной железобетонной диафрагмы при помощи системы САПФИР-ЖБК

Пример 3. Импорт модели из Revit Structure через форматы \*.ifc и \*.LiraKM

**Перечень обучающих примеров расчетов с помощью ПК Лира-САПР, выполнение которых пошагово расписано в учебном пособии:** 

Пример 1. Расчет плоской рамы

Пример 2. Расчет плиты

Пример 3. Расчет рамы промышленного здания

Пример 4. Расчет пространственного каркаса здания с фундаментной плитой на упругом основании

Пример 5. Расчет металлической башни

Пример 6. Расчет цилиндрического резервуара

Пример 7. Нелинейный расчет двухпролетной балки с учетом ползучести бетона

Пример 8. Расчет мачты в геометрически нелинейной постановке

Пример 9. Расчет конструкции на грунтовом основании с применением системы ГРУНТ

Пример 10. Расчет шпунта усиленного анкерами совместно с грунтовым массивом котлована (применение нелинейных элементов грунта, моделирование предварительного натяжения анкеров, моделирование процесса экскавации котлована)

Пример 11\_М. Расчет конструкций с изменением жесткости грунтового основания (использование новой системы МЕТЕОР)

Пример 12. Расчет стального каркаса здания с подготовкой информации для системы КМ-САПР

Пример 12\_М. Расчет узла металлической фермы из круглых профилей Пример 16. Технология расчета на устойчивость к прогрессирующему обрушению

Пример 17. Технология использования системы ГРУНТ для создания плоского и трехмерного грунтовых массивов

Пример 20. Расчет многоэтажного здания с безригельным каркасом и проектирование монолитной плиты при помощи систем САПФИР-КОНСТРУКЦИИ и САПФИР-ЖБК

Пример 21. Расчет пространственного каркаса здания при различных вариантах конструирования железобетонных конструкций

Пример 22. Расчет конструкции на свайном основании с вычислением жесткости свай при помощи системы ГРУНТ (использование новых КЭ 57)

В данном учебном пособии также приведено описание ленточного интерфейса и Книги отчетов.

График выполнения самостоятельной работы представлен в таблице 4.

### **Общие рекомендации по организации самостоятельной работы**

Общие рекомендации по организации самостоятельной работы:

 Самостоятельная работа выполняется вне расписания учебных занятий, проводится параллельно и во взаимодействии с аудиторной работой по дисциплине и предполагает использование современных информационнокомпьютерных образовательных технологий.

 Задания и материалы для самостоятельной работы выдаются преподавателем во время аудиторных занятий согласно учебному расписанию. На аудиторных занятиях преподаватель также осуществляет контроль за ритмичностью и своевременностью выполнения компонентов самостоятельной работы, а также знаниями, умениями и навыками, приобретаемыми обучающимися в процессе выполнения самостоятельной работы, оказывает помощь студентам в правильной организации работы.

 Чтобы выполнить весь объем самостоятельной работы необходимо заниматься предметом не менее двух - трех часов в неделю. Начинать самостоятельные внеаудиторные занятия следует с первых дней семестра. Первые дни семестра являются очень важными для того, чтобы включиться в работу, установить определенный порядок, равномерный ритм на учебный семестр. Ритм в работе – это ежедневные самостоятельные занятия, желательно в одни и те же часы, при целесообразном чередовании занятий с перерывами для отдыха.

 Начинать работу следует со средних по трудности заданий, затем перейти к выполнению сложных заданий, и, наконец, закончить выполнением простых работ, требующих небольших интеллектуальных усилий.

 Следует правильно организовать свои занятия по времени: 50 минут – работа, 5-10 минут – перерыв; после трех часов работы – перерыв 20 – 25 минут. В противном случае нарастающее утомление повлечет неустойчивость внимания. Существенным фактором, влияющим на повышение умственной работоспособности, являются систематические занятия физкультурой. Организация активного отдыха предусматривает чередование умственной и физической активности, что полностью восстанавливает работоспособность человека.

Расчетно-графические работы (РГР) предназначены для закрепления теоретических знаний и приобретения студентами лабораторных навыков комплексного применения САПР-систем (NanoCAD СПДС, «МаthCAD», «Excel», «ЭСПРИ») для решения прикладных строительных задач и навыков расчетов строительных конструкций ПК Лира-САПР с последующим тщательным анализом полученных результатов расчетов.

Одна из главных целей выполняемых РГР – научить студента критически относиться к полученным результатам решенной технической задачи. Студент должен всегда помнить о необходимости качественного и количественного анализа выполненных расчетов. Если результаты расчетов в разных программах в первом приближении дают значительные расхождения (ошибки), не надо этого бояться. Студент должен помнить одну важную истину - умение найти и исправить возможные ошибки требует более высокой квалификации, чем просто решить техническую задачу. В процессе поиска ошибок студент получает гораздо больше знаний, так как он вынужден более детально просматривать алгоритмы решения задач, более глубоко вникать в функционал используемых программ. В процессе такого поиска зачастую он получает много новых знаний.

Главная конечная цель выполнения РГР - это не просто решение конкретной технической задачи, а получение новых теоретических и практических знаний, которые в дальнейшем студенты будут необходимы, как и в учебном процессе, так и на производстве. На любом производстве также более высоко ценятся и занимают более высокие должности те специалисты, которые не просто могут выполнить чертеж, составить смету, рассчитать конструкцию, а те профессионалы, которые могут выполнить качественную проверку, проанализировать документ на предмет возможных ошибок, обосновать его, найти наиболее эффективное и экономичное решение.

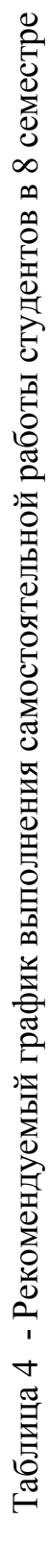

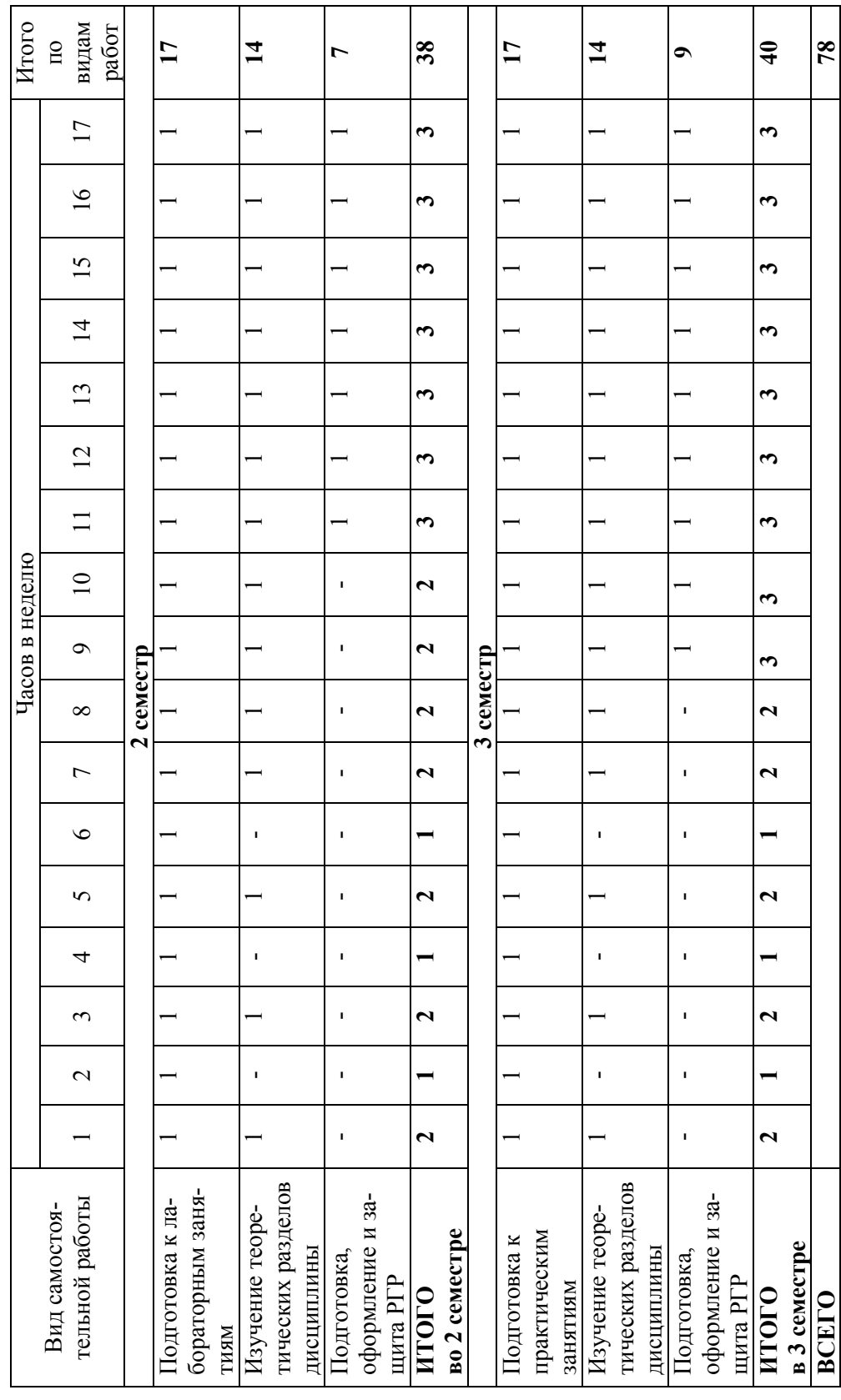

19

## 7. Фонд оценочных средств для проведения текущего контроля и промежуточной аттестации обучающихся по дисциплине (модулю)

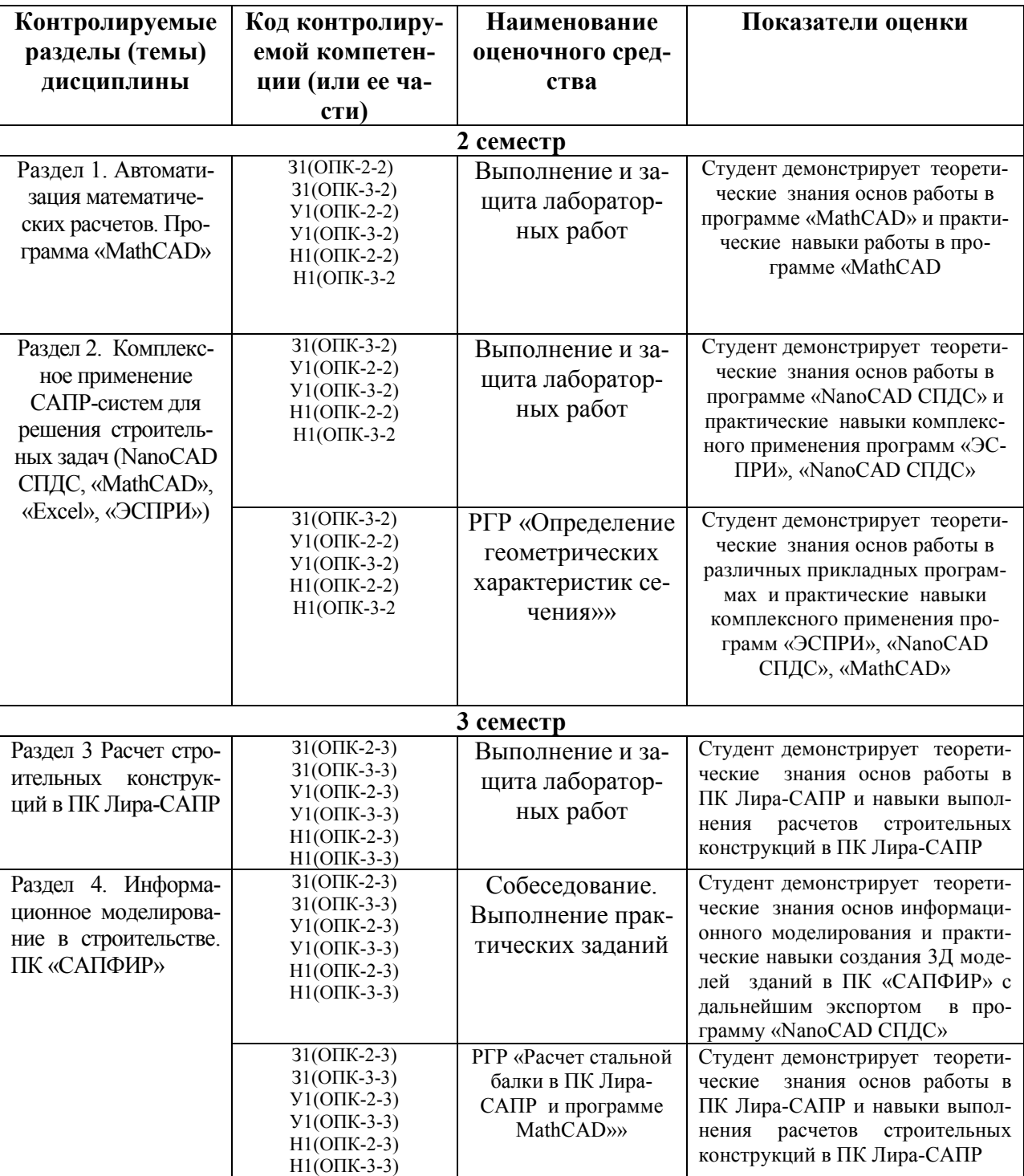

Таблица 5 - Паспорт фонда оценочных средств

Промежуточная аттестация проводится в форме зачета во втором семестре и в форме зачета с оценкой в третьем Промежуточная аттестация проводится в форме зачета во втором семестре и в форме зачета с оценкой в третьем семестре. семестре.

ности, характеризующих этапы формирования компетенции, представлены в виде технологической карты дисциплины ности, характеризующих этапы формирования компетенции, представлены в виде технологической карты дисциплины Методические материалы, определяющие процедуры оценивания знаний, умений, навыков и (или) опыта деятель-Методические материалы, определяющие процедуры оценивания знаний, умений, навыков и (или) опыта деятель-(таблица 6). (таблица 6).

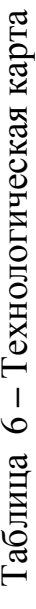

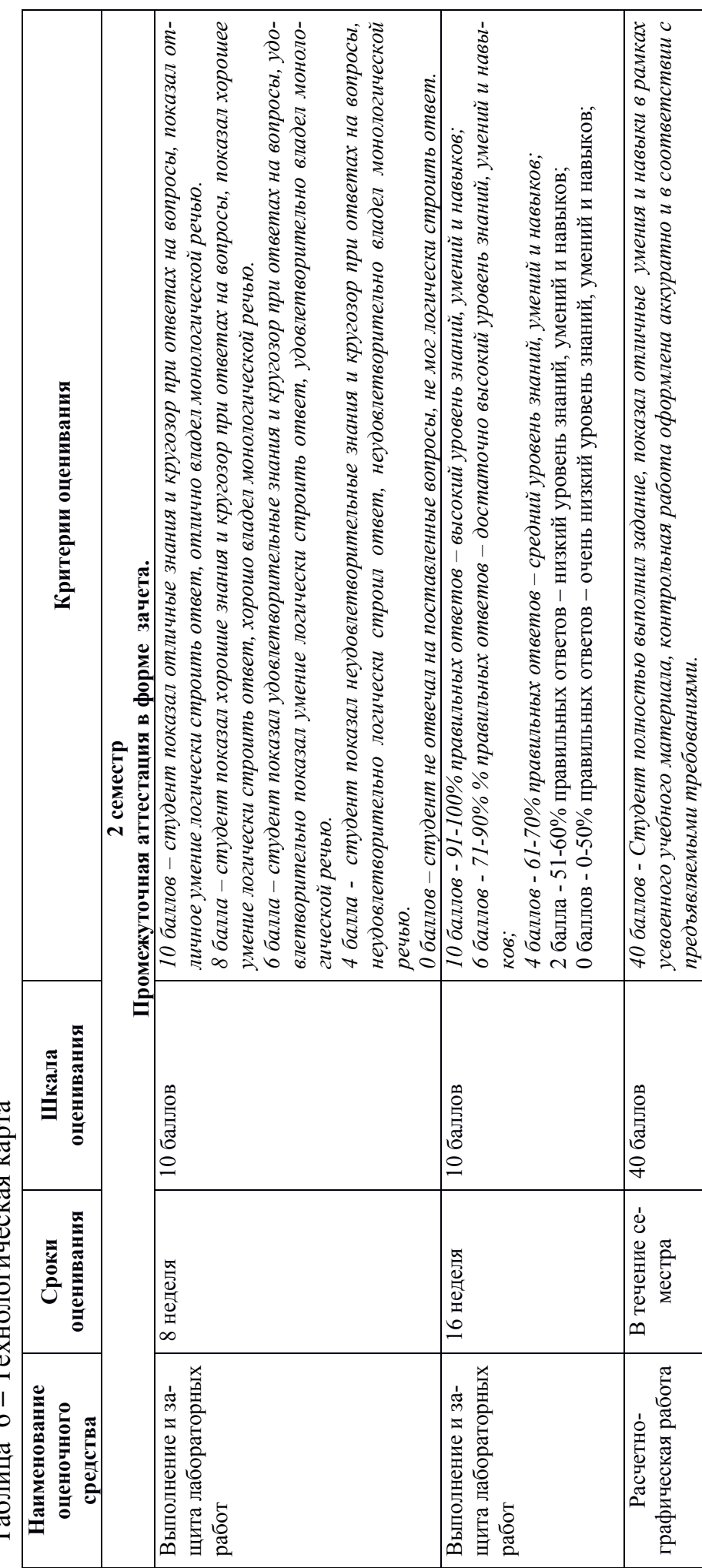

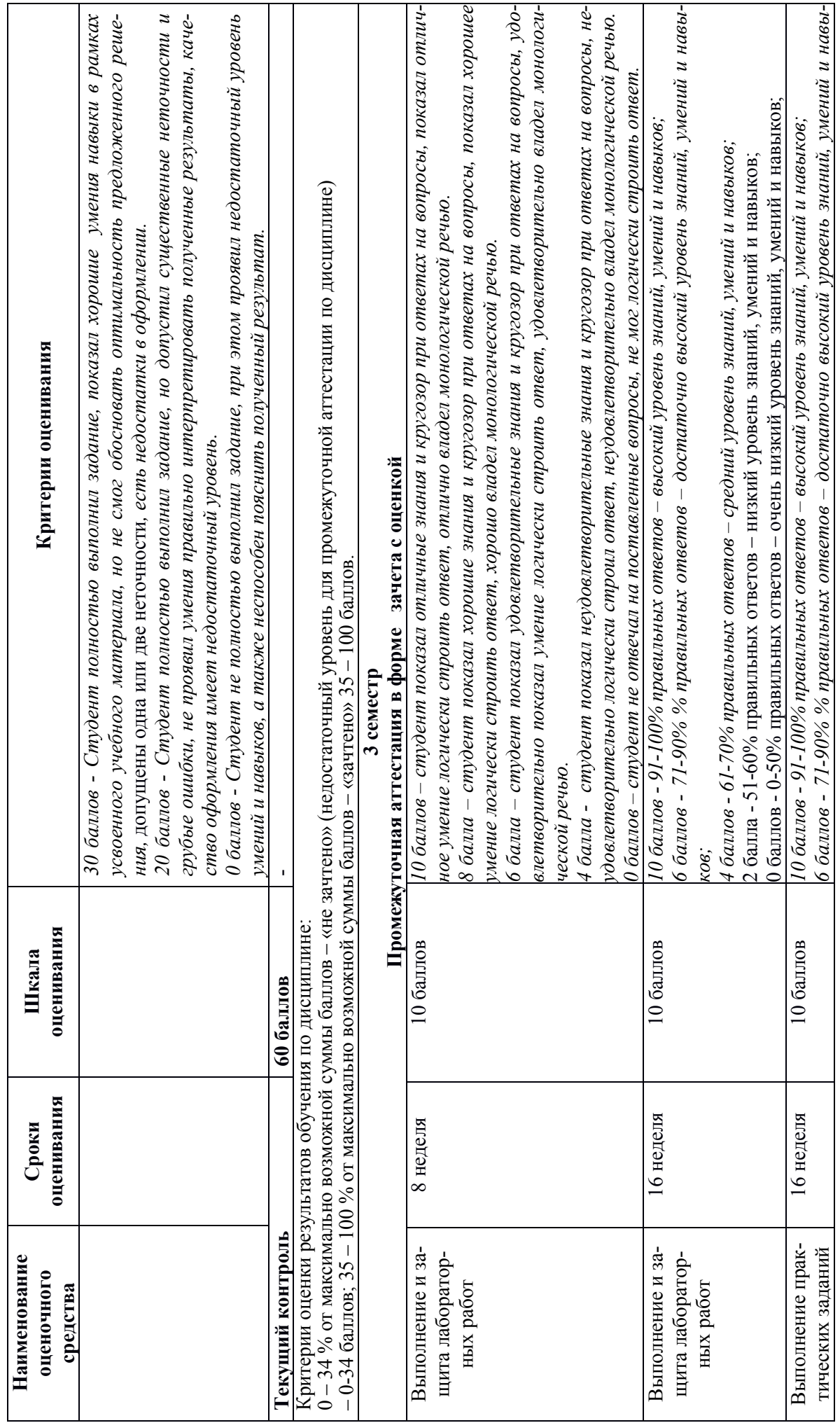

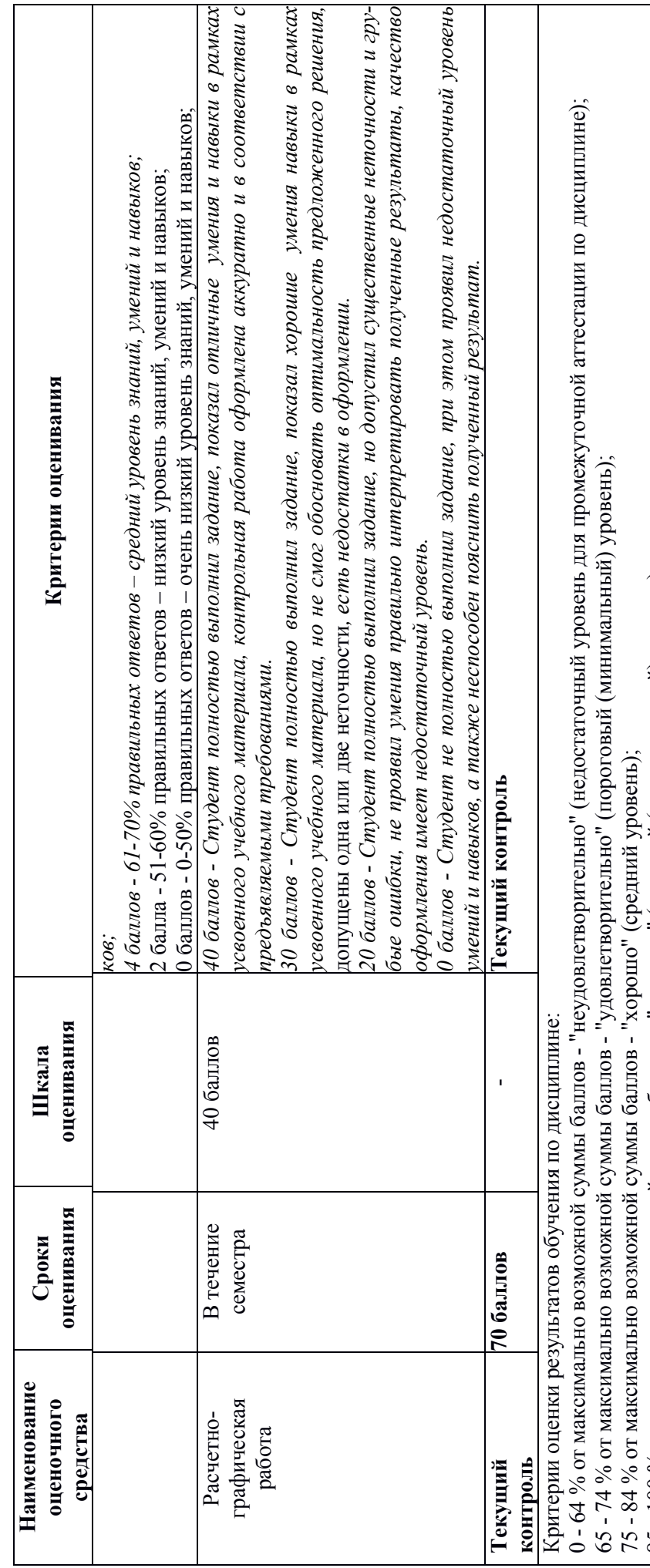

85 - 100 % от максимально возможной суммы баллов - "отлично" (высокий (максимальный) уровень) 85 - 100 % от максимально возможной суммы баллов - "отлично" (высокий (максимальный) уровень)

# Типовые задания для текущего контроля Выполнение и защита лабораторных работ Раздел 1.

## **Автоматизация математических расчетов. Программа «MathCAD».** Практические задания

Вычислить значения функций при заданных значениях аргументов и оформить расчеты согласно приведенному образцу

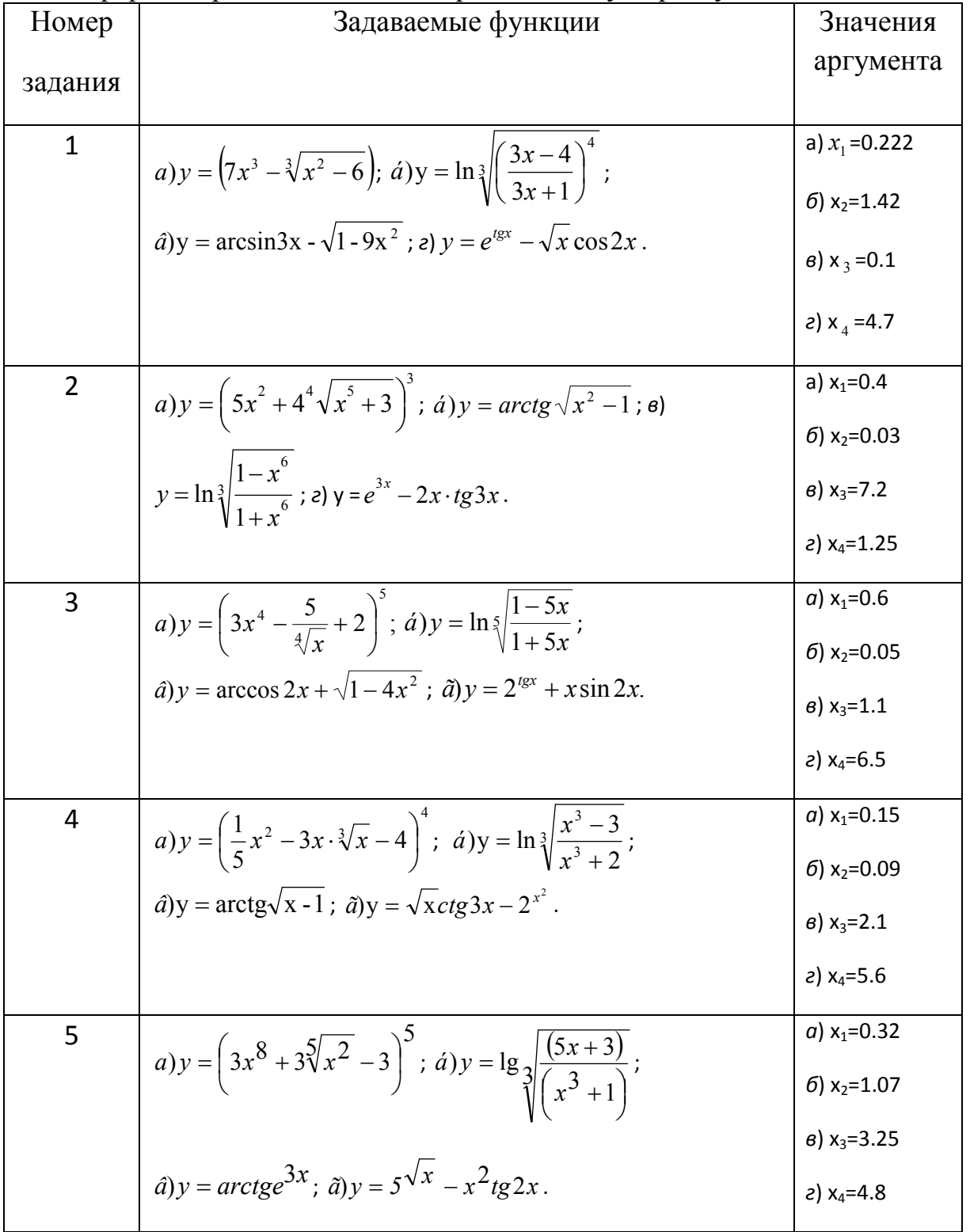

6  
\na) 
$$
y = \left(5 \cdot x^4 - \frac{2}{x \cdot \sqrt{x}} + 3\right)^2
$$
;  $\dot{a} \ y = \ln \sqrt[4]{\frac{1 - 8 \cdot x}{x^8 + 1}}$ ;   
\n $\dot{a} \ y = \arccos\sqrt{1 - x}$ ;  $\ddot{a} \ y = 3^{\sqrt{x}} + \frac{\cos 2 \cdot x}{x}$ .  
\n7  
\n $\dot{a} \ y = \left(4x^3 + \frac{3}{x^3\sqrt{x}} - 2\right)^2$ ;  $\dot{a} \ y = \ln \left(\frac{x^6 - 1}{6x + 5}\right)^2$ ;  
\n $\dot{a} \ y = \arccos\sqrt{x - 1}$ ;  $\ddot{a} \ y = 2^{x^2 + 1} - x \sin 4x$ .  
\n $\dot{a} \ y = x \cos \sqrt{x - 1}$ ;  $\ddot{a} \ y = 2^{x^2 + 1} - x \sin 4x$ .  
\n $\dot{a} \ y = x \cos \sqrt{x - 1}$ 

### Контрольные вопросы

Можно ли одновременно работать с MathCad и другими прило- $1$ жениями?

Как вывести все элементы интерфейса в окно системы MathCad?  $\mathcal{D}$ 

Какие команды содержит главное меню системы и их назначе- $3<sub>1</sub>$ ние?

 $\overline{4}$ 

 $\overline{5}$ 

Что понимается под форматированием?<br>Какие объекты документов MathCad могут форматироваться?<br>Какие наборные математические панели инструментов исполь- $6<sup>1</sup>$ зуются в MathCad?

Как задаются в MathCad числовые константы, строковые кон- $7<sub>1</sub>$ станты, переменные, операторы, встроенные функции, математические выражения?

Ввод и редактирование формул и текста. 8.

Какие способы присваивания переменным значений имеются в  $\mathbf{Q}$ MathCad?

Что такое ранжированные переменные?<br>Как задаются функции пользователя?  $10<sub>l</sub>$ 

 $11.$ 

Как задаются векторы и матрицы в MathCad?  $12<sup>12</sup>$ 

Как осуществляется доступ к отдельным элементам векторов и 13. матриц?

Назовите арифметические операторы MathCad и приведите при-14. меры их применения.

 $15<sub>1</sub>$ Как настраиваются параметры вычисление в MathCad?

Форматирование результатов вычислений.  $16<sup>1</sup>$ 

Назовите основные виды операций с векторами и матрицами. 17.

Какими векторными и матричными функциями обладает MathCad 18 и как они используются?

19. Как решается система линейных уравнений, представленная в матричном виде?

20. Текстовые и численные индексы.

21. Нумерация элементов массивов.

22. Какие типы двумерных графиков позволяет строить MathCad?

23. Опишите шаблон двумерного графика.

24. Какими способами можно вывести шаблон двумерного графика?

25. Как вывести панель форматирования двумерного графика?

26. Какие символьные операции можно выполнять с помощью команд меню?

27. Какая символьная операция позволяет упрощать математические выражения, содержащие алгебраические и тригонометрические функции, а также выражения со степенными выражениями (полиномами).

28. Как находятся символьные значения производной?

29. Может ли MathCad находить в аналитическом виде суммы и произведения?

30. Как осуществляются символьные вычисления интегралов (или нахождение первообразных) для аналитически заданной функции?

31. Как находятся решения нелинейных уравнений с помощью команды Solve?

32. Как выполняются подстановки?

33. Как находятся решения алгебраических (и других) уравнений и систем с помощью команды Solve?

34. Какие способы решения экспоненциальных, логарифмических и тригонометрических уравнений с помощью MathCad вы знаете?

35. Как решается система линейных уравнений?

36. Что такое нелинейное уравнение?

37. Как решаются нелинейные уравнения, применяя функцию root?

38. В каких случаях целесообразно использовать функцию polyroots?

39. Как записывается вычислительный блок для решения систем нелинейных уравнений?

40. Какие функции в MathCad используются для линейной аппроксимации?

41. С помощью каких встроенных функций можно осуществлять одномерную сплайн - аппроксимацию и сплайн – интерполяцию в MathCad?

42. За сколько этапов проводится сплайн – аппроксимация и сплайн интерполяция?

43. Что такое линейная регрессия?

44. Какие встроенные функции в MathCad имеются для проведения линейной регрессии?

45. Какие функции используются для одномерной и многомерной полиноминальной регрессии?

## **Раздел 2. Выполнение и защита лабораторных работ**

## **Комплексное применение САПР-систем для решения строительных задач (NanoCAD СПДС, «МаthCAD», «Excel», «ЭСПРИ»)**

## **Контрольные вопросы по программе NanoCAD СПДС**

- 1. Какое расширение имеют файлы NanoCAD СПДС?
- А. .doc
- Б. .dwg
- В. .bmp
- Г. .jpeg
- 2. Символ @ используется для ввода…
- А. Абсолютных декартовых координат точки.
- Б. Абсолютных полярных координат точки.
- В. Относительных декартовых координат точки.
- Г. Относительных полярных координат точки.

4. Какова последовательность выборки объектов при работе с командой «ОБРЕЗАТЬ» в NanoCAD?

- А. Выбрать обрезаемый объект.
- Б. Выбрать режущие кромки.
- В. Выбрать режущие кромки, затем выбрать обрезаемый объект.
- Г. Последовательность выбора не важна.
- 5. Продолжить фразу:

Массивом называется команда редактирования, которая …

6. Дать определение: Объектное отслеживание - это …

7. Продолжить фразу: Слои позволяют …

8. К какому виду редакторов относится NanoCAD?

А. Растровому. Б. Текстовому. В. Векторному. Г. Табличному.

9. Какой символ используется для ввода полярных координат в NanoCAD?

- $A <$
- $F >$
- В. @
- $\Gamma =$

10.Какая из команд не меняет размеров объекта в NanoCAD?

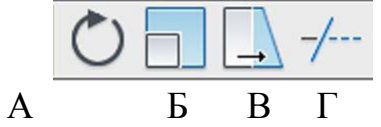

11.Для чего предназначены команды данной панели инструментов в NanoCAD?

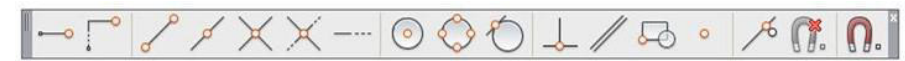

А. Для простановки размеров.

Б. Для редактирования объектов.

В. Для привязки к характерным точкам объектов.

Г. Для создания слоев.

12.Продолжить фразу:

Команда «ПЕРЕНЕСТИ» выполняет …

13. Дать определение:

Полилиния - это …

14. Продолжить фразу:

Команда «ПОВЕРНУТЬ» выполняет …

15. Продолжить фразу:

Объектная привязка позволяет …

16. Продолжить фразу:

Совокупность связанных объектов, обрабатываемых как единый объект, называют …

17. Составить алгоритм построения зеркального объекта.

## **РГР «Определение геометрических характеристик сечения» (2 семестр)**

Варианты заданий для РГР берутся из таблицы 7 по номеру варианта. Номер варианта представляет двухзначное число – последние две цифры шифра зачетной книжки (студенческого билета).

## Таблица 7

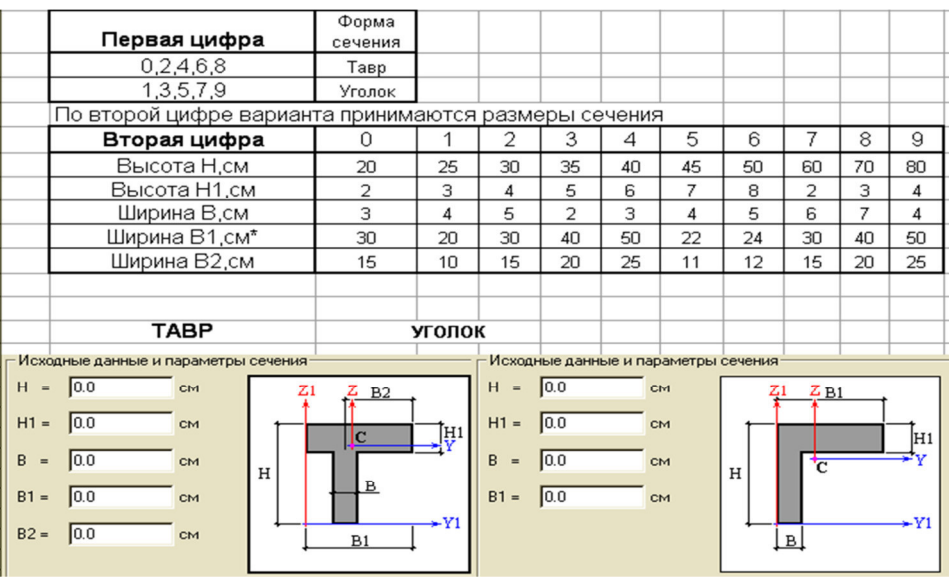

Состав и порядок оформления РГР.

- 1. По двум последним цифрам зачетной книжки (студенческого билета) выбрать из методических указаний исходные данные (сечение - тавр или уголок, размеры сечения).
- 2. Выполнить чертеж сечения в программе NanoCAD СПДС, вычислить с помощью встроенных утилит основные геометрические характеристики сечения и с помощью виртуальной печати перевести чертеж сечения  $B$  dopmar  $*$  pdf.
- 3. Вычислить основные геометрические характеристики сечения в программе EXCEL.
- 4. Вычислить основные геометрические характеристики сечения в программе MathCAD.
- 5. Вычислить основные геометрические характеристики сечения в программе ЭСПРИ.
- 6. Сравнить результаты расчетов, полученные в программе NanoCAD СПДС, программе MathCAD, EXCEL и ЭСПРИ. Если есть расхождения в результатах, найти ошибки и исправить их.
- 7. Перенести результаты всех расчетов в программу MathCAD.
- 8. Полный ход выполнения работы оформить в программе MathCAD и перевести его в формат \*.pdf.
- 9. Объединить файлы \*.pdf хода выполнения работы и полученной ранее расчетной схемы балки.
- 10. В папку с отчетом по PГР скопировать все расчетные и графические файлы из программ NanoCAD СПДС, EXCEL, MathCAD. Наличие всех этих файлов является обязательным при защите РГР. Итоговый файл в формате \*.pdf, который впоследствии выставляется в личный кабинет студента, в первую очередь необходим для отчетности. Но этот файл является слабой копией проделанной студентом ра-

ботой и не дает полной возможности оценить корректность выполненных расчетов, соответствие РГР номеру варианта, правильности выполнения чертежа расчетной схемы. Все свойства объектов (графических, математических и т.д.) могут быть доступны только в исходных оригинальных файлах.

#### **Раздел 3.**

## **Расчет строительных конструкций в ПК Лира-САПР Выполнение и защита лабораторных работ**

#### **Практические задания**

Выполнить статический расчет балочной фермы с параллельными поясами МКЭ в ПК «ЛИРА» на два варианта загружения при шарнирном и жестком сопряжении элементов фермы.

Данные о геометрии фермы, нагрузках, действующих на раму выбираются из таблицы 8 по номеру варианта. Номер варианта представляет двухзначное число – последние две цифры шифра зачетной книжки (студенческого билета).

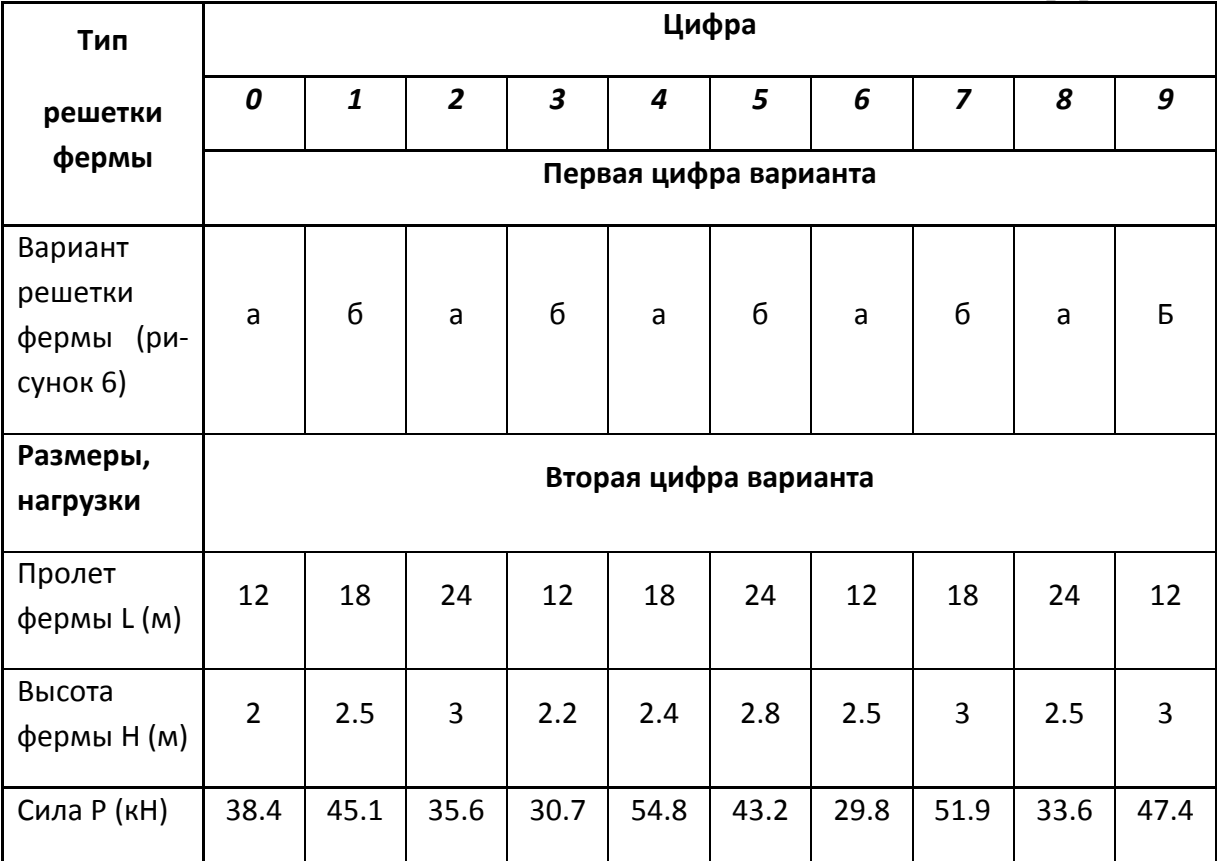

Таблица 8 – Исходные данные к заданию «Расчет плоской фермы»

Примечание. Размер панелей нижнего пояса для всех вариантов принимается одинаковым Lпан = 3 м.

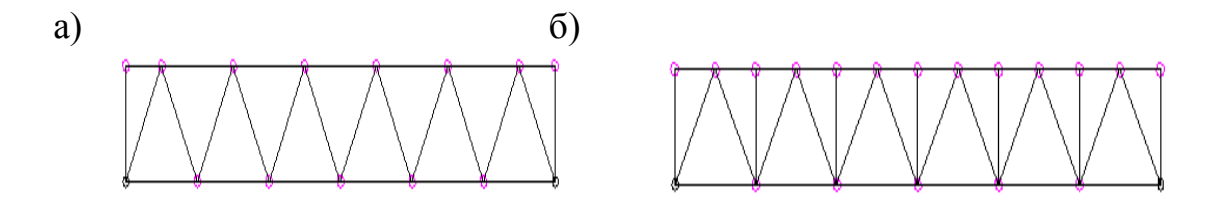

Рисунок 1 – варианты решеток ферм: а – без промежуточных стоек; б – с промежуточными стойками

## **Раздел 4.**

## **Информационное моделирование в строительстве. ПК «САПФИР» Вопросы для собеседования**

- 1. Основные форматы файлов ПК «САПФИР»
- 2. Интерфейс ПК «САПФИР»
- 3. Основные панели инструментов ПК «САПФИР»
- 4. «Горячие» клавиши ПК «САПФИР»
- 5. Структура проекта в ПК «САПФИР»
- 6. Создание этажей, копирование и редактирование.
- 7. Основные инструменты ПК «САПФИР» и их свойства.
- 8. Архитектурная и аналитическая модели.
- 9. Виды визуализаций. Скрытие объектов.
- 10.Координационные оси. Основные свойства.
- 11. Способы построения.
- 12. Виды привязок элементов.
- 13.Создание планов, фасадов, разрезов.
- 14. Перенос чертежей на листы
- 15.Создание спецификаций.
- 16. Панель редактирования. Основные инструменты.
- 17. Панель аннотаций. Основные инструменты.
- 18. Подрезка стен и перекрытий.
- 19. Экспорт файлов в программу NanoCAD СПДС.
- 20. Экспорт файлов в ПК Лира-САПР.

## **Практические задания**

- 1. По заданным архитектурно-строительным чертежам (план первого этажа, разрез, фасад) в виде растровых изображений создать в ПК «САПФИР» информационную модель малоэтажного кирпичного здания.
- 2. По разработанной 3Д-модели зданий создать план первого этажа, разрез, фасад в внутренних форматах ПК «САПФИР».
- 3. Перенести созданные архитектурно-строительные чертежи на листы в

ПК «САПФИР» и далее выполнить экспорт данных в программу оформить NanoCAD СПДС.

- 4. Выполнить виртуальную печать полученных архитектурностроительных чертежей из NanoCAD СПДС в формат \*.pdf.
- 5. Ход выполнения работы оформить в программе MathCAD и перевести его в формат \*.pdf.
- 6. Объединить файлы \*.pdf хода выполнения работы и полученных архитектурно-строительных чертежей.

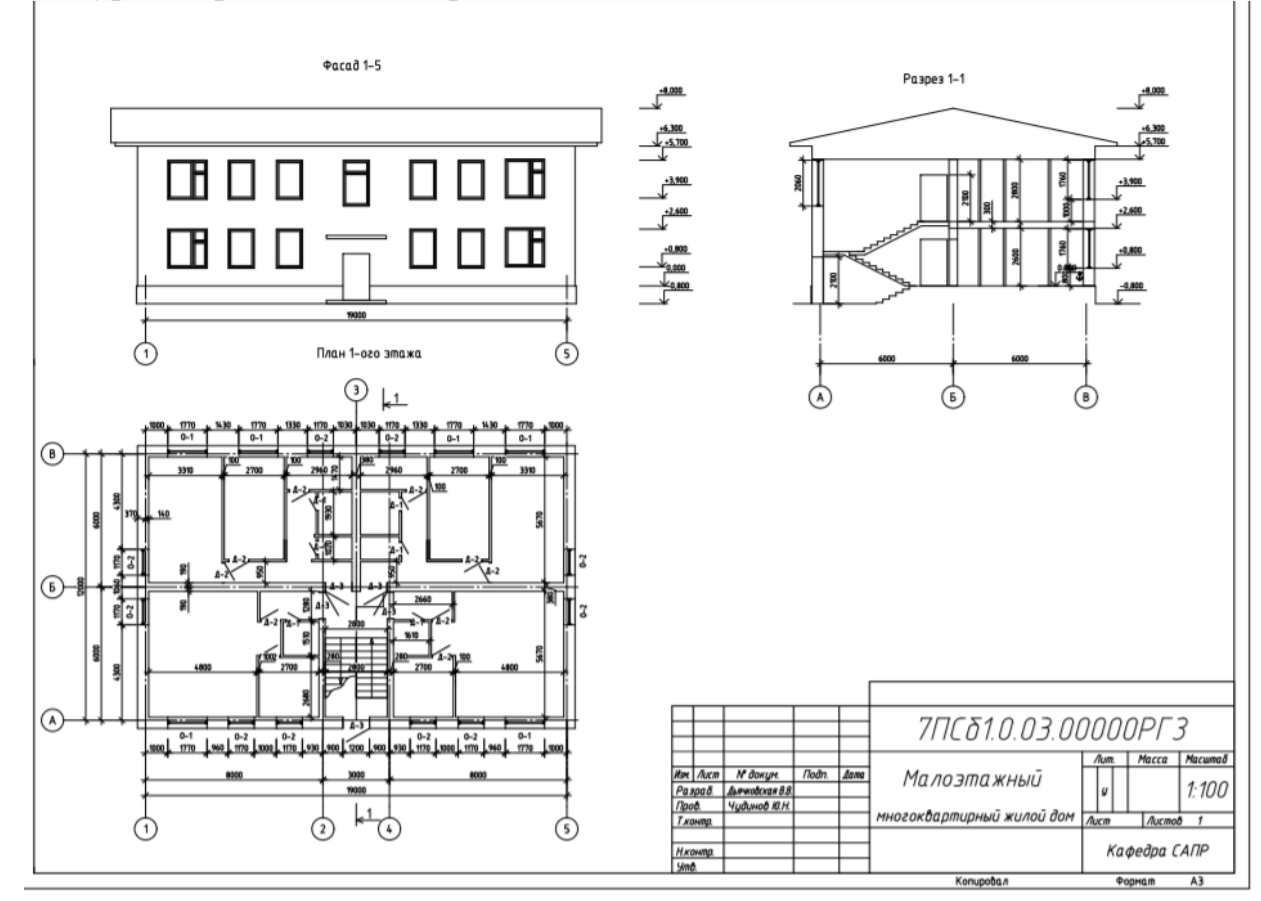

Рисунок 2. Примерный вариант исходных данных

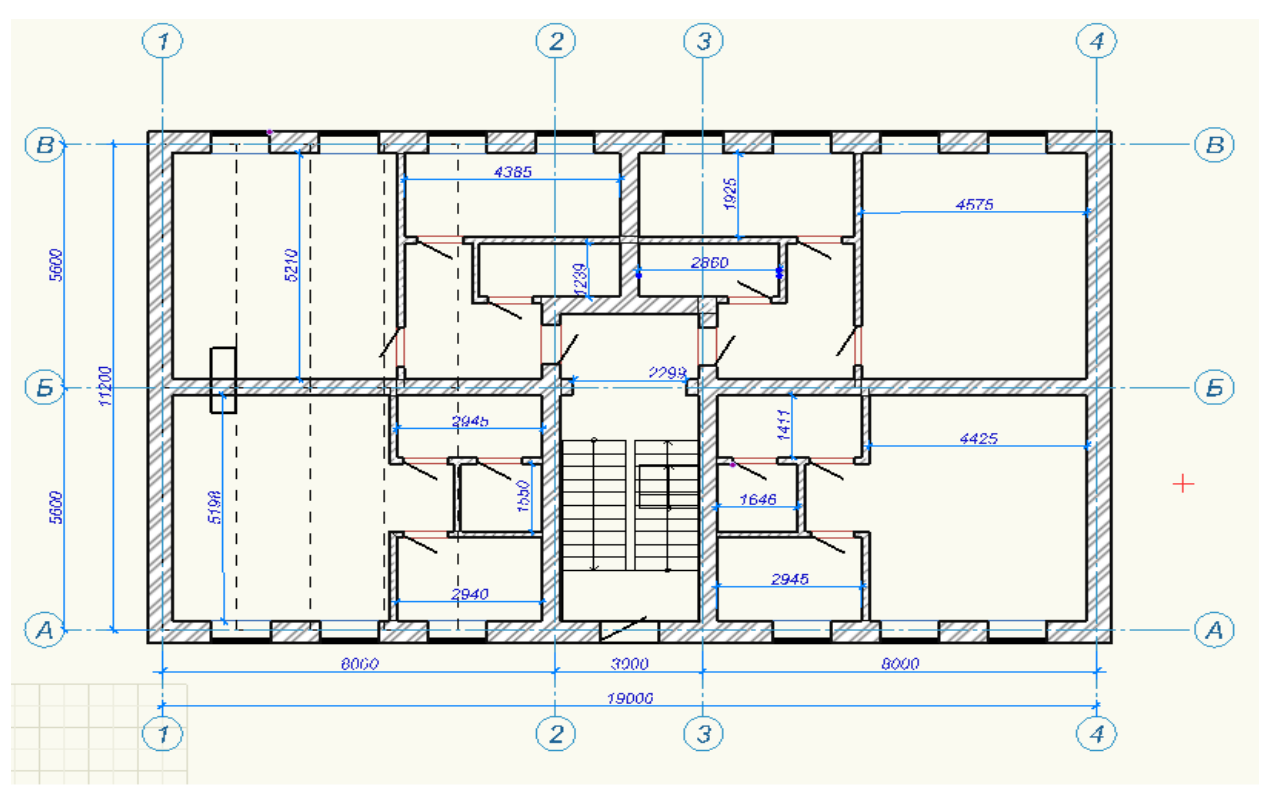

Рисунок 3. План первого этажа, полученный в ПК САПФИР

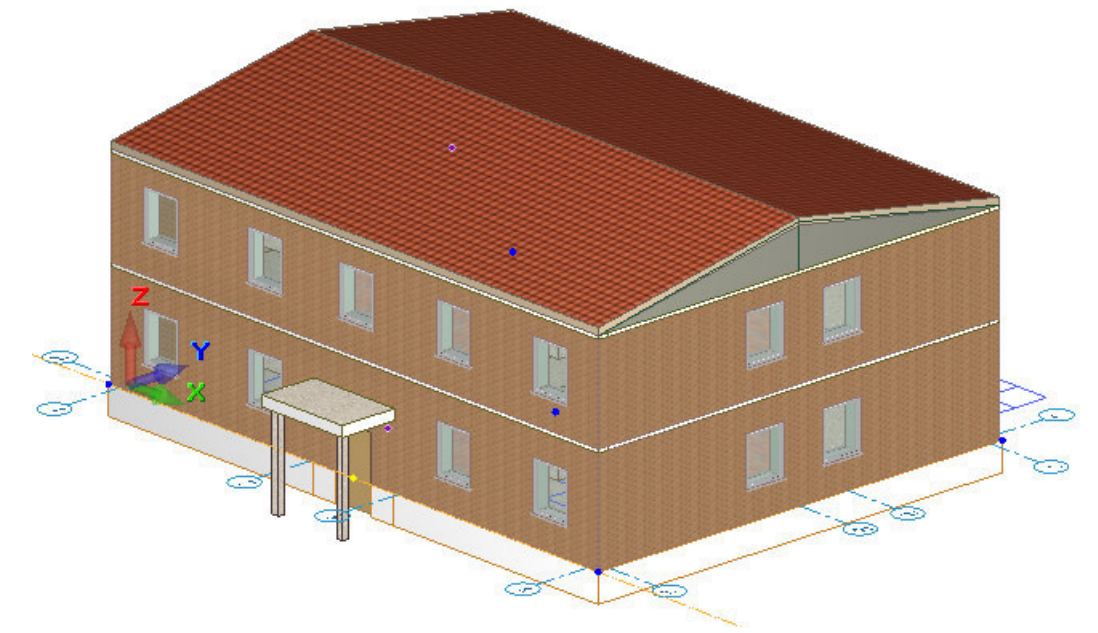

Рисунок 4. Модель малоэтажного здания, разработанная в ПК САП-ФИР

## **РГР**

# **«Расчет стальной балки в ПК Лира-САПР и программе MathCAD» (3 семестр)**

Состав и порядок оформления РГР.

11.По двум последним цифрам зачетной книжки (студенческого билета) выбрать из методических указаний исходные данные (геометрия балки, граничные условия, нагрузки, характеристики материала) .

- 12.Для оформления РГР выполнить чертеж расчетной схемы балки в программе NanoCAD СПДС и с помощью виртуальной печати перевести ее в формат \*.pdf.
- 13.Выполнить статический расчет стальной балки в ПК Лира-САПР.
- 14.Проанализировать полученные результаты (эпюры внутренних усилий, перемещения) на предмет корректности, используя правила строительной механики.
- 15.Задать материалы для балки и выполнить конструктивный расчет стальной балки (проверка и подбор сечения по двум группам предельных состояний).
- 16.Выполнить конструктивный расчет стальной балки в программе MathCAD (проверка прочности балки по нормальным напряжениям и проверка балки по пригодности к эксплуатации по максимально допустимым прогибам).
- 17.Сравнить результаты расчетов, полученные в ПК Лира-САПР и программе MathCAD. Если расхождение результатов превышает 5 процентов, найти ошибки и исправить их.
- 18.Перенести результаты расчетов из ПК Лира-САПР в программу MathCAD.
- 19.Полный ход выполнения работы оформить в программе MathCAD и перевести его в формат \*.pdf.
- 20.Объединить файлы \*.pdf хода выполнения работы и полученной ранее расчетной схемы балки.
- 21. В папку с отчетом по РГР скопировать все расчетные и графические файлы из программ NanoCAD СПДС, ПК Лира-САПР, MathCAD. Наличие всех этих файлов является обязательным при защите РГР. Итоговый файл в формате \*.pdf, который впоследствии выставляется в личный кабинет студента, в первую очередь необходим для отчетности. Но этот файл является слабой копией проделанной студентом работой и не дает полной возможности оценить корректность выполненных расчетов, соответствие РГР номеру варианта, правильности выполнения чертежа расчетной схемы. Все свойства объектов (графических, математических и т.д.) могут быть доступны только в исходных оригинальных файлах.

### **Варианты исходных данных для РГР.**

Данные о геометрии и нагрузках действующих на балку (рисунок 5) выбираются из таблицы 9 по номеру варианта. Номер варианта представляет двухзначное число – последние две цифры шифра зачетной книжки (студенческого билета).

По первой цифре варианта принимаются данные о геометрии расчетной схемы (1-4 строки таблицы 9)

По второй цифре варианта принимаются значения нагрузок (5-6 строки таблины 9

## Таблица 9 – Исходные данные к РГР «

Расчет стальной балки в ПК Лира-САПР и программе MathCAD»

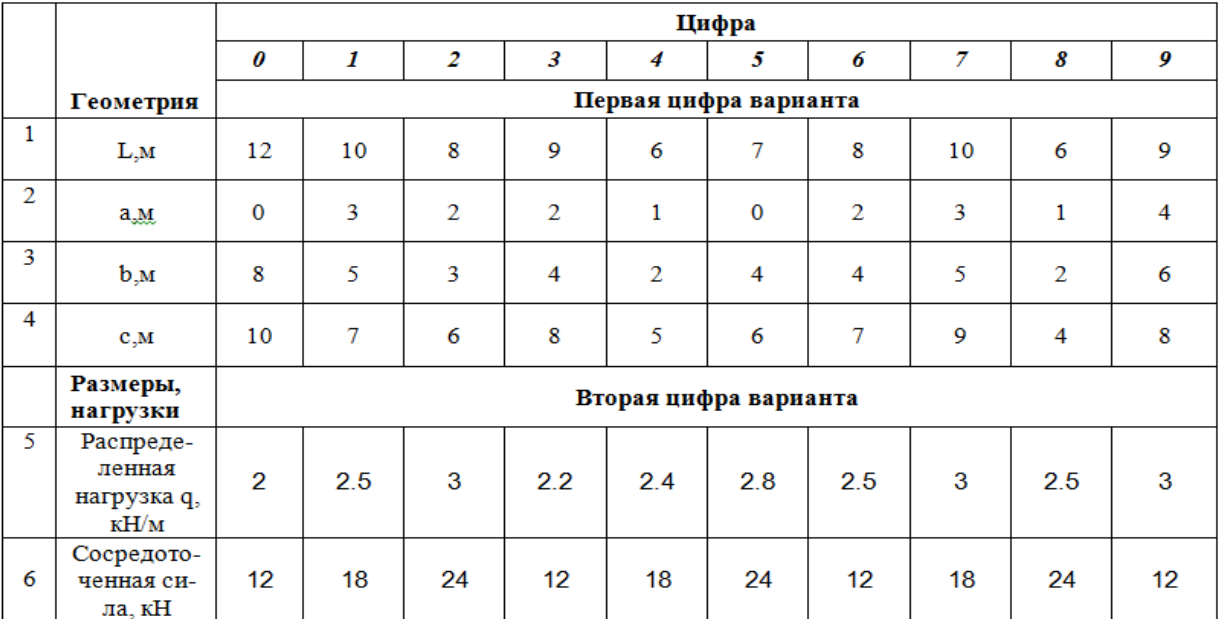

Например, исходные данные для варианта номер 25:

- по первой цифре варианта 2:

Длина балки – 8 м, расстояния а=2 м, b=3 м, c=6 м.

- по второй цифре варианта 5:

Сосредоточенная сила Р=24 кН, распределенная нагрузка q=2.8 кН/м.

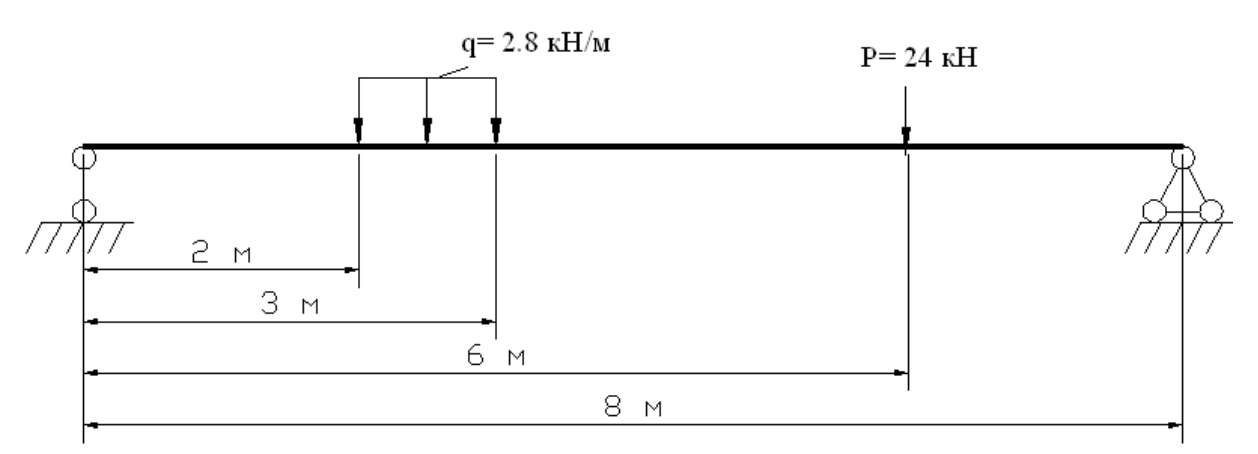

Рисунок 5 – Расчетная схема балки

### **8 Перечень основной и дополнительной учебной литературы, необходимой для освоения дисциплины**

#### **8.1 Основная литература**

1. Лебедев А.В. Численные методы расчета строительных конструкций [Электронный ресурс] : учебное пособие / А.В. Лебедев. — Электрон. текстовые данные. — СПб. : Санкт-Петербургский государственный архитектурно-строительный университет, ЭБС АСВ, 2012. — 55 c. — 978-5-9227- 0338-3. — Режим доступа: **http://**www.iprbookshop.ru/19055.html

2. Расчет строительных стержневых конструкций в ПК «ЛИРА-САПР 2011» : учеб. пособие / Ю. Н. Чудинов. – Комсомольск-на-Амуре : ФБГОУ ВПО «КнАГТУ», 2013. – 88 с.

3. Денисов А.В. Автоматизированное проектирование строительных конструкций [Электронный ресурс] : учебно-практическое пособие / А.В. Денисов. — Электрон. текстовые данные. — М. : Московский государственный строительный университет, ЭБС АСВ, 2015. — 160 c. — 978-5-7264- 1073-9. — Режим доступа: http://www.iprbookshop.ru/57034.html

4. Решение инженерных задач в пакете MathCAD [Электронный ресурс] : учебное пособие / Ю.Е. Воскобойников [и др.]. — Электрон. текстовые данные. — Новосибирск: Новосибирский государственный архитектурно-строительный университет (Сибстрин), ЭБС АСВ, 2013. — 121 c. — 978- 5-7795-0641-0. — Режим доступа: **http://www.iprbookshop.ru/68838.html**

### **8.2 Дополнительная литература**

1. «Компьютерное моделирование в задачах строительной механики» Издатель: Издательство АСВ Автор: Городецкий А.С., Барабаш М.С., Сидоров В.Н. ISBN: 978-5-4323-0188-8 Кол-во страниц: 338 Год издания: 2016

2. Основы работы в системе "MathCAD": Методические указания к выполнению лабораторной работы №1 по дисциплине "Информатика" для студентов, обучающихся по направлению "Строительство" всех форм обучения /Сост.: Ю.Н. Чудинов, В.Ю. Шарова. – Комсомольск-на-Амуре: ГОУВПО "КнАГТУ", 2011. – 20 с.

3. Работа с графиками в системе «MathCAD» : методические указания квыполнению лабораторной работы 2 по дисциплине «Информатика» для студентов направления 270100 – Строительство всех форм обучения / сост. : Ю. Н. Чудинов, Н. Г. Чудинова. – Комсомольск-на-Амуре : ФГБОУ ВПО «КнАГТУ», 2013. – 15 с.

4. Основы работы в системе «AutoCad» : в 2 ч. Ч. 1 : методические указания к выполнению лабораторных работ по дисциплинам «Информатика», «Практикум по компьютерной технике» для студентов направления 270100 «Строительство» всех форм обучения/ сост. : Ю. Н. Чудинов, Н. Г. Чудинова. – Комсомольск-на-Амуре : ФГОУ ВПО «КнАГТУ», 2013. – 32 с.

5. Основы работы в системе «AutoCad» : в 2 ч. Ч. 2 : методические указания к выполнению лабораторных работ по дисциплинам «Информатика», «Практикум по компьютерной технике» для студентов направления 270100 «Строительство» всех форм обучения/ сост. : Ю. Н. Чудинов, Н. Г. Чудинова. – Комсомольск-на-Амуре : ФГОУ ВПО «КнАГТУ», 2013. – 32 с.

6. Расчет плоских ферм. Часть 1. Расчет фермы методом вырезания узлов. Расчет фермы в программе "Инженерный калькулятор": Методические указания к выполнению лабораторных работ по дисциплинам "Практикум по компьютерной технике", "Теоретическая механика" для студентов направления 270100 «Строительство» всех форм обуче-ния/Сост.: Ю.Н. Чудинов. – Комсомольск-на-Амуре: ФБГОУВПО "КнАГТУ", 2013. – 24 с.

7. Расчет плоских ферм. Расчет фермы в ПК «ЛИРА» : в 2 ч. Ч. 2 : методические указания к выполнению лабораторных работ по дисциплинам «Практикум по компьютерной технике», «Теоретическая механика» для студентов направления 270100 «Строительство» всех форм обучения/ сост. Ю. Н. Чудинов. – Комсомольск-на-Амуре : ФБГОУ ВПО «КнАГТУ», 2013. – 32 с.

8. Статический расчет балок. Методические указания к выполнению лабораторных работ по дисциплинам "Практикум по компьютерной технике", " Строительная механика. Спецкурс " для студентов направления 270100 «Строительство» всех форм обучения/Сост.: Ю.Н. Чудинов. – Комсомольск-на-Амуре: ФБГОУ ВПО "КнАГТУ", 2013. – 28 с.

9. Расчет плоских рам в ПК «ЛИРА» : методические указания к выполнению расчетно-графического задания по дисциплинам «Практикум по компьютерной технике», «Строительные конструкции. Спецкурс», «Строительная механика» / сост. Ю. Н. Чудинов. – Комсомольск-на-Амуре : ГОУВПО «КнАГТУ», 2013. – 28 с.

10. Талапов В.В. Основы BIM. Введение в информационное моделирование зданий [Электронный ресурс] / В.В. Талапов. — Электрон. текстовые данные. — Саратов: Профобразование, 2017. — 392 c. — 978-5-4488-0109-9. — Режим доступа**:** http://www.iprbookshop.ru/63943.html

37

## **9 Перечень ресурсов информационно-телекоммуникационной сети «Интернет» (далее – сеть «Интернет»), необходимых для освоения дисциплины (модуля)**

1. «Кодекс»: Сайт компании профессиональных справочных систем. Система Нормативно-Технической Информации «Кодекстехэксперт». Режим доступа (**http://www.cntd.ru**), свободный

2. КонсультантПлюс : Справочно-правовая система /Сайт компании справочной правовой системы «КонсультантПлюс». Режим доступа свободный.

3. Электронно-библиотечная система ZNANIUM.COM. Режим доступа (**www.znanium.com**), ограниченный.

4. Научная электронная библиотека eLIBRARY.RU. Электронный портал научной литературы. Режим доступа (www.elibrary.ru ).

5. Электронно-библиотечная система «IPRbooks». Электронный портал. Режим доступа (**http://www.iprbookshop.ru**).

6. «Лира-Сапр»: Сайт компании разработчика САПР для строительства ООО «Лира-САПР». База знаний. Режим доступа свободный. **https://help.liraland.ru/** 

7. Материалы вебинара «Проектирование строительных конструкций с применением программ семейства ЛИРА-САПР 2015», 29 мая 2015 г. Организаторы – КнАГТУ (Комсомольск-на-Амуре) и ООО «Лира-САПР» (Киев), часть 1: **https://www.youtube.com/watch?v=7qj1K0RA-No**

8. Материалы вебинара «Проектирование строительных конструкций с применением программ семейства ЛИРА-САПР 2015», 29 мая 2015 г. Организаторы – КнАГТУ (Комсомольск-на-Амуре) и ООО «Лира-САПР» (Киев), часть 2: **https://www.youtube.com/watch?v=RRvpsxgvZsQ** 

## **10 Методические указания для обучающихся по освоению дисциплины**

Обучение дисциплине «Строительная информатика» предполагает изучение курса на аудиторных занятиях и в ходе самостоятельной работы. Аудиторные занятия проводятся в форме лекций лабораторных и практических занятий. Самостоятельная работа включает: подготовку к лабораторным и практическим занятиям; изучение теоретических разделов дисциплины, выполнение расчётно-графических работ.

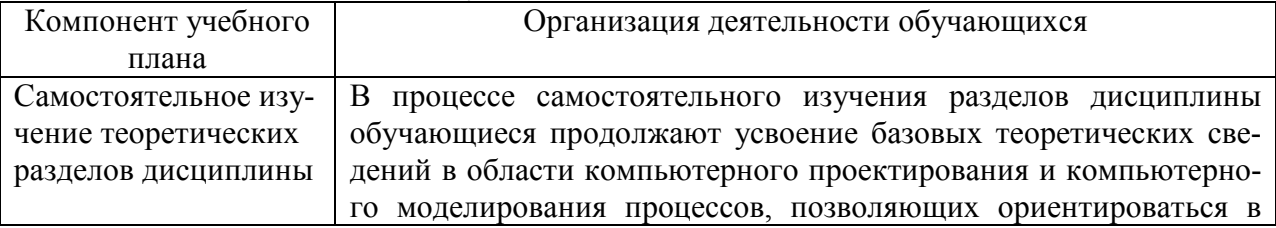

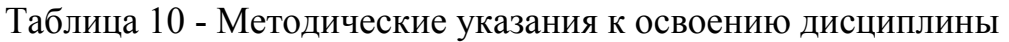

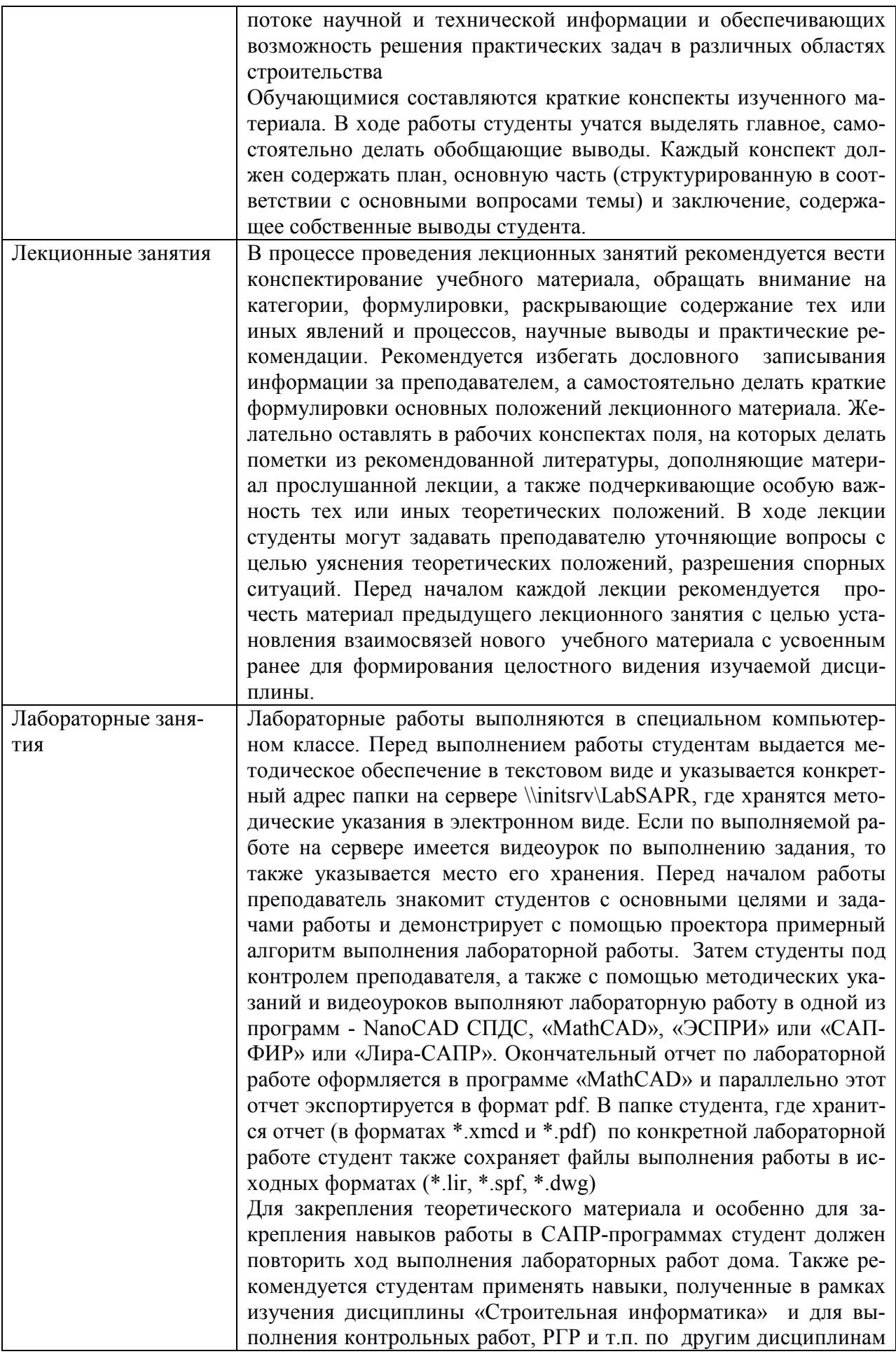

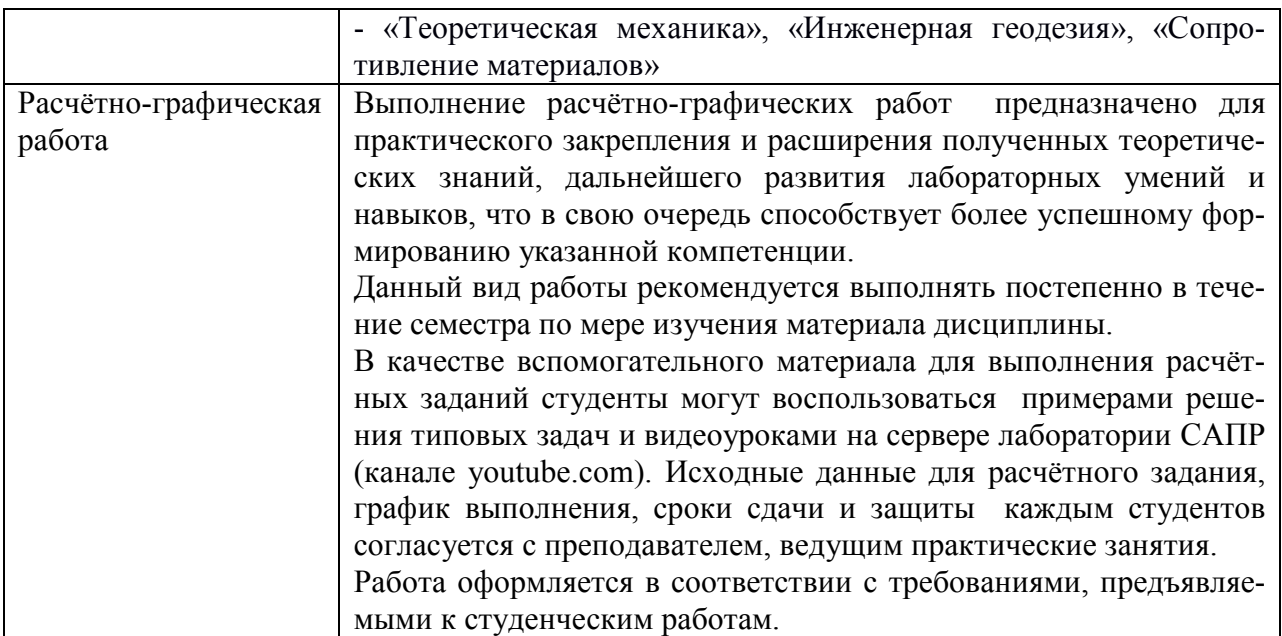

## **Образец выполнения РГР**

## Основные геометрические характеристики сечения

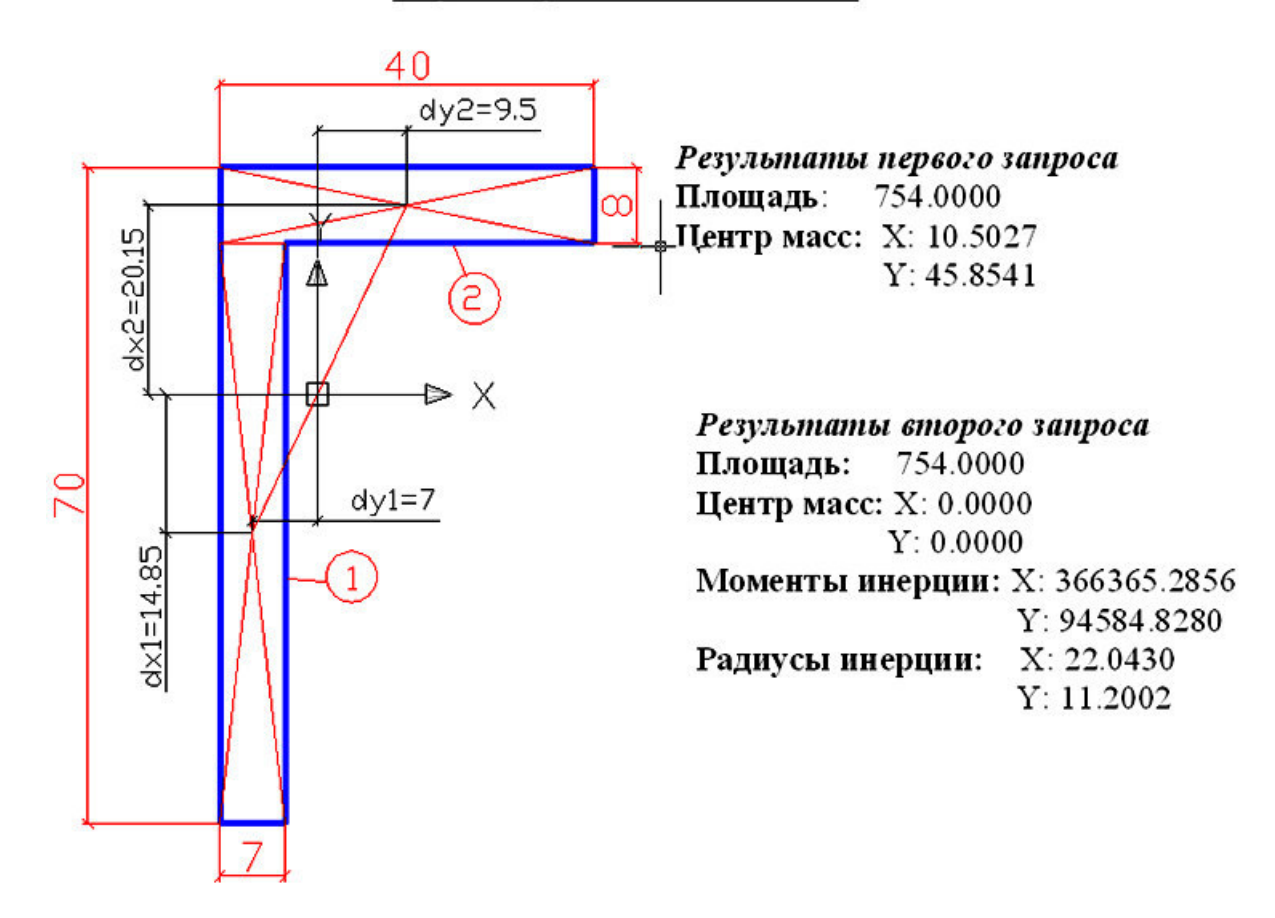

#### «ОПРЕДЕЛЕНИЕ ГЕОМЕТРИЧЕСКИХ ХАРАКТЕРИСТИК СЕЧЕНИЯ» **B IIPOFPAMME EXCEL**

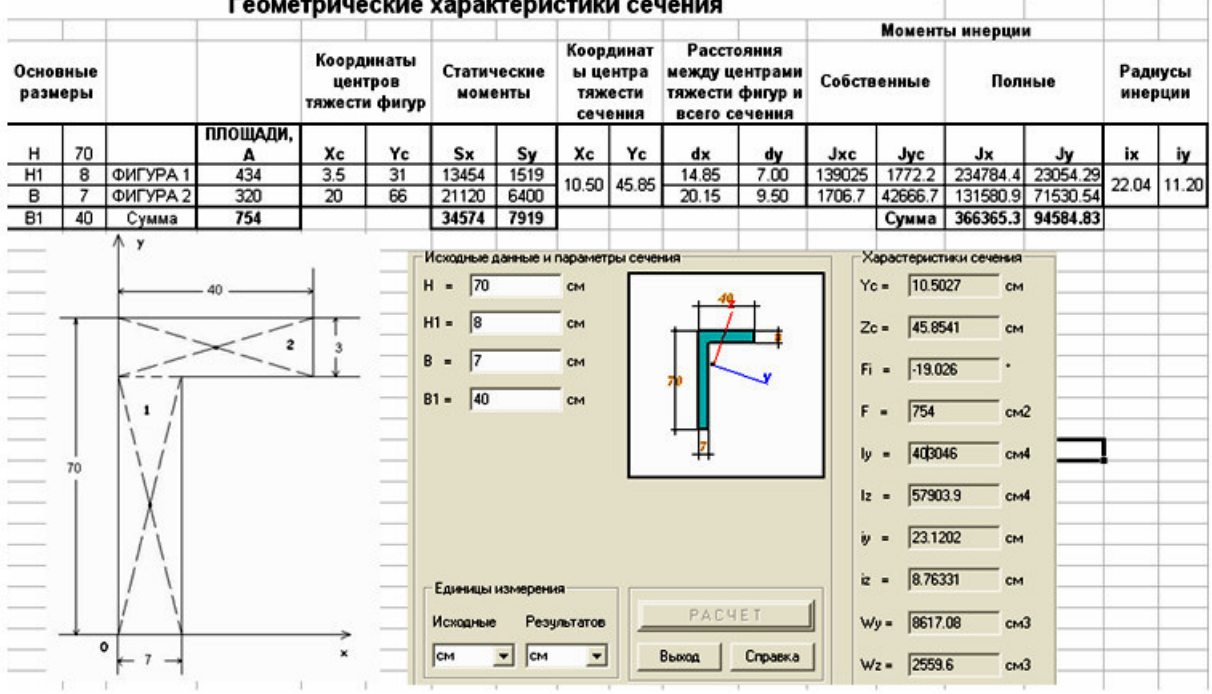

#### $\frac{1}{2}$

1 Размеры поперечного сечения

 $H := 70$  cm  $H1 := 8$  cm  $B1 := 40$  cm  $B := 7$  cm

Выберем начало координатной системы в нижнем левом углу сечения (рисунок Д1).

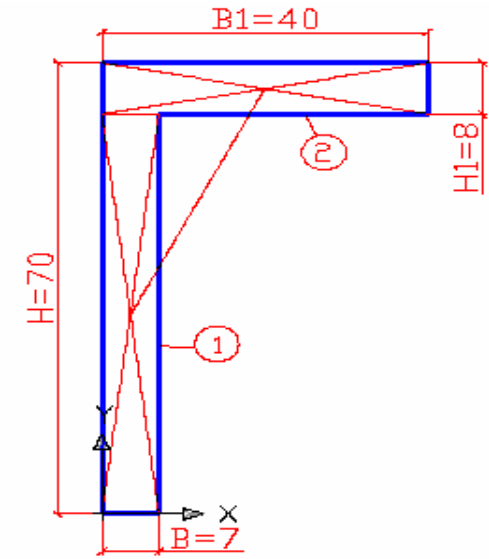

Рисунок Д1 - Расчетное сечение (уголок)

#### 2 Вычисление площади поперечного сечения

Разбиваем уголок на две простых фигуры - два прямоугольника (см. рисунок ДI).

Фигура 1 - ребро, фигура 2 - полка. Площади сечения отдельных фигур равны:

$$
A_1 := (H - H1) \cdot B \qquad A_1 = 434 \text{ cm}^2 A_2 := H1 \cdot B1 \qquad A_2 = 320 \text{ cm}^2
$$

Полная площадь сечения равна:

 $A := A_1 + A_2$   $A = 754$   $cm^2$ 3 Координаты центров тяжести отдельных фигур

$$
X_{c1} := \frac{B}{2}
$$
  $Y_{c1} := \frac{H - H1}{2}$   $X_{c1} = 3.5$  cm  $Y_{c1} = 31$  cm

$$
X_{c2} := \frac{B1}{2}
$$
  $Y_{c2} := H - \frac{H1}{2}$   $X_{c2} = 20$  cm  $Y_{c2} = 66$  cm

#### 4 Вычисление статических моментов отдельных фигур

Статические моменты фигур вычисляются по формулам

$$
S_{x1} := A_1 \cdot Y_{c1}
$$
  $S_{y1} := A_1 \cdot X_{c1}$   
\n $S_{x2} := A_2 \cdot Y_{c2}$   $S_{y2} := A_2 \cdot X_{c2}$   
\n $S_{x1} = 13454$  cm<sup>3</sup>  $S_{y1} = 1519$  cm<sup>3</sup>  
\n $S_{x2} = 21120$  cm<sup>3</sup>  $S_{y2} = 6400$  cm<sup>3</sup>

#### 5 Вычисление координат центра тяжести сечения

Координаты центра тяжести составного сечения вычисляются по формулам

$$
X_c = \frac{\sum_{i=1}^{n} S_{yi}}{\sum_{i=1}^{n} A_i}
$$
\n
$$
Y_c = \frac{\sum_{i=1}^{n} S_{xi}}{\sum_{i=1}^{n} A_i}
$$

Для рассматриваемого сечения, состоящего из двух простых фигур

$$
X_c:=\frac{{\bf S}_{y1}+{\bf S}_{y2}}{{\bf A}_1+{\bf A}_2} \hspace{1.5cm} Y_c:=\frac{{\bf S}_{x1}+{\bf S}_{x2}}{{\bf A}_1+{\bf A}_2}
$$

 $X_c = 10.503$  cm  $Y_c = 45.854$  cm

#### 6 Вычисление собственных моментов инерции отдельных фигур

Собственные моменты инерции прямоугольного сечения размером В • Н вычисляются по формулам

$$
\mathbf{J}_{\text{xc}} = \frac{\mathbf{B} \cdot \mathbf{H}^2}{12} \quad \mathbf{J}_{\text{yc}} = \frac{\mathbf{H} \cdot \mathbf{B}^2}{12}
$$

Вычислим собственные моменты инерции для отдельных фигур

$$
J_{xc1} := \frac{B \cdot (H - H1)^{3}}{12}
$$
\n
$$
J_{xc1} = \frac{(H - H1) \cdot B^{3}}{12}
$$
\n
$$
J_{yc1} = 1772.167 \text{ cm}^{4}
$$
\n
$$
J_{xc2} := \frac{B1 \cdot H1^{3}}{12}
$$
\n
$$
J_{xc2} = 1706.667 \text{ cm}^{4}
$$
\n
$$
J_{yc2} := \frac{H1 \cdot B1^{3}}{12}
$$
\n
$$
J_{yc2} = 42666.667 \text{ cm}^{4}
$$

Для вычисления полных моментов инерции для отдельных фигур предварительно вычислим расстояния между центрами тяжести отдельных сечений и центром тяжести всего сечения (см. рисунок Д2).

dx1 := Y<sub>c</sub> - 
$$
\frac{(H - H1)}{2}
$$
 dx1 = 14.85 cm  
\ndy1 := X<sub>c</sub> -  $\frac{B}{2}$  dy1 = 7 cm  
\ndx2 :=  $\left(H - \frac{H1}{2}\right)$  - Y<sub>c</sub> dx2 = 20.15 cm  
\ndy2 :=  $\frac{B1}{2}$  - X<sub>c</sub> dy2 = 9.5 cm

Полные моменты инерции для отдельных фигур вычислим по формулам

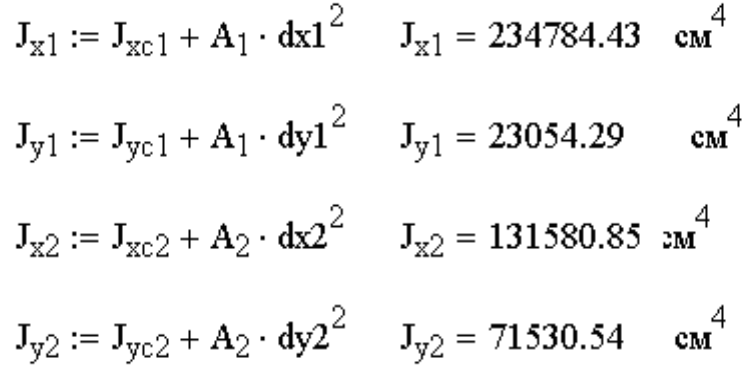

Полные моменты инерции всего сечения

 $J_x := J_{x1} + J_{x2}$   $J_x = 366365.29$   $cm^4$  $cm<sup>4</sup>$  $J_y := J_{y1} + J_{y2}$   $J_y = 94584.83$ 

8 Вычисление радиусов инерции сечения

Радиусы инерции вычислим по формулам

$$
\mathbf{i}_{x} := \sqrt{\frac{J_{x}}{A}} \qquad \mathbf{i}_{x} = 22.04 \qquad \text{cm}
$$

$$
\mathbf{i}_{y} := \sqrt{\frac{J_{y}}{A}} \qquad \mathbf{i}_{y} = 11.2 \qquad \text{cm}
$$

Результаты расчетов моментов и радиусов инерции полностью совпадают с результатами расчетов в программе AutoCAD

## **11 Перечень информационных технологий, используемых при осуществлении образовательного процесса по дисциплине (модулю), включая перечень программного обеспечения и информационных справочных систем (при необходимости)**

С целью повышения качества ведения образовательной деятельности в университете создана электронная информационно-образовательная среда. Она подразумевает организацию взаимодействия между обучающимися и преподавателями через систему личных кабинетов студентов, расположенных на официальном сайте университета в информационнотелекоммуникационной сети «Интернет» по адресу https://student.knastu.ru. Созданная информационно-образовательная среда позволяет осуществлять взаимодействие между участниками образовательного процесса посредством организации дистанционного консультирования по вопросам выполнения лабораторных заданий.

В образовательном процессе при изучении дисциплины «Строительная информатикаметодом конечных элементов» используются следующее программное обеспечение.

1. **ПК «ACADEMIK SET»** (cетевая лицензия на 20 рабочих мест + 1 локальная лицензия для преподавателя в составе)

- программный комплекс "ЛИРА-САПР FULL" (со всеми специализированными расчетно-графическими системами)
- программный комплекс "МОНОМАХ-САПР PRO";
- программный комплекс "ЭСПРИ" (разделы "Математика для инженера", "Сечения", "Нагрузки и воздействия")
- Система архитектурного проектирования "САПФИР PRO" ПК «ACADEMIK SET» используется в учебном процессе на основании соглашения о сотрудничестве между КнАГУ и ООО «Лира-Сервис» от 21 ноября 2016 г.

У студентов есть возможность установить ПК «САПФИР» и на личные домашние компьютеры. Компания-разработчик представляет два варианта использования лицензионного программного обеспечения

1. Установка свободно распространяемой рабочей версии ПК «ЛИРА-САПР 2013» (в состав которого входит ПК «САПФИР-2015»)

## **http://www.liraland.ru/files/lira2013/**

2. Установка свободно распространяемой демонстрационной версии ПК «ЛИРА-САПР 2017» (в состав которого входит ПК «САПФИР-2017»)

## **http://www.liraland.ru/files/**

Для облегчения процедуры установки программы Лира-САПР на личные ПК для студентов записан видеоурок по установке программы, хранящийся в

папке \\initsrv\LabSAPR\ВИДЕО ПО УСТАНОВКЕ ПРОГРАММ\ЛИРА\_САПР УСТА-НОВКА (файл - Установка ПК Лира САПР.mp4).

2. **Программа «MathCAD14».** Для закрепления навыков работы в программе MathCAD у студентов есть возможность установить личные домашние компьютеры демонстрационную свободно распространяемую версию программы https://www.ptc.com/en/products/mathcad/free-trial

## 3. **Программа NanoCAD СПДС.**

Полная линейка NanoCAD учебных лицензионных программ - Nano-CAD СПДС, NanoCAD ВК, NanoCAD Геоника и т.д., предоставлена КнАГУ компанией ЗАО «Нанософт» на основании соглашения о сотрудничестве от 12 апреля 2013 г. По условиям соглашения о сотрудничестве оно автоматически пролонгируется каждый год.

Сетевая версия программы NanoCAD СПДС установлена на все ПК в ауд.202-5 и 428-3. Все студенты КнАГУ имеют возможность работать с программой NanoCAD СПДС дома. Для установки программы NanoCAD СПДС они могут скачать дистрибутив этой программе на сервере лаборатории САПР по адресу \\initsrv\LabSAPR\ПРОГРАММЫ\NanoCAD\NanoCAD СПДС. Из этой же папки студенты могут скачать файл с лицензионным серийным номером. Для облегчения процедуры установки программы NanoCAD СПДС на личные ПК для студентов записаны два небольших видеоурока по установке программы, хранящиеся в папке \\initsrv\LabSAPR\ВИДЕО ПО УСТАНОВКЕ ПРОГРАММ\NanoCAD СПДС УСТАНОВКА (файлы - Установка NanoCAD СПДС Первая часть.avi, файлы - Установка NanoCAD СПДС Вторая часть.avi).

## **12 Описание материально-технической базы, необходимой для осуществления образовательного процесса по дисциплине (модулю)**

Для реализации программы дисциплины **«**Строительная информатикаметодом конечных элементов» используется материально-техническое обеспечение, перечисленное в таблице 11.

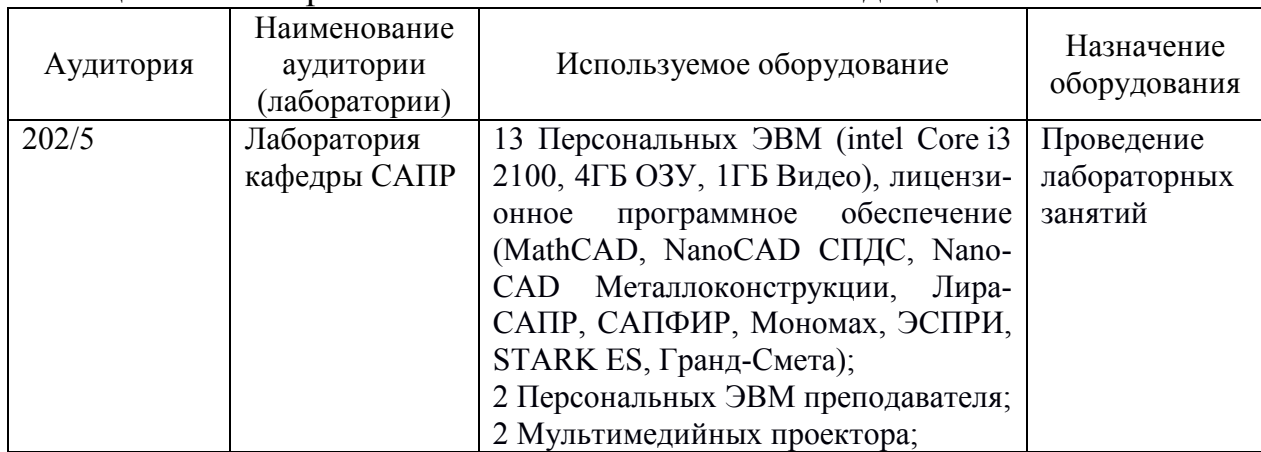

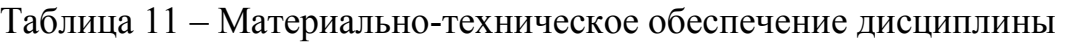

# Приложение 1

# Сертификат подлинности на право использования ПК Академик Сет 2016

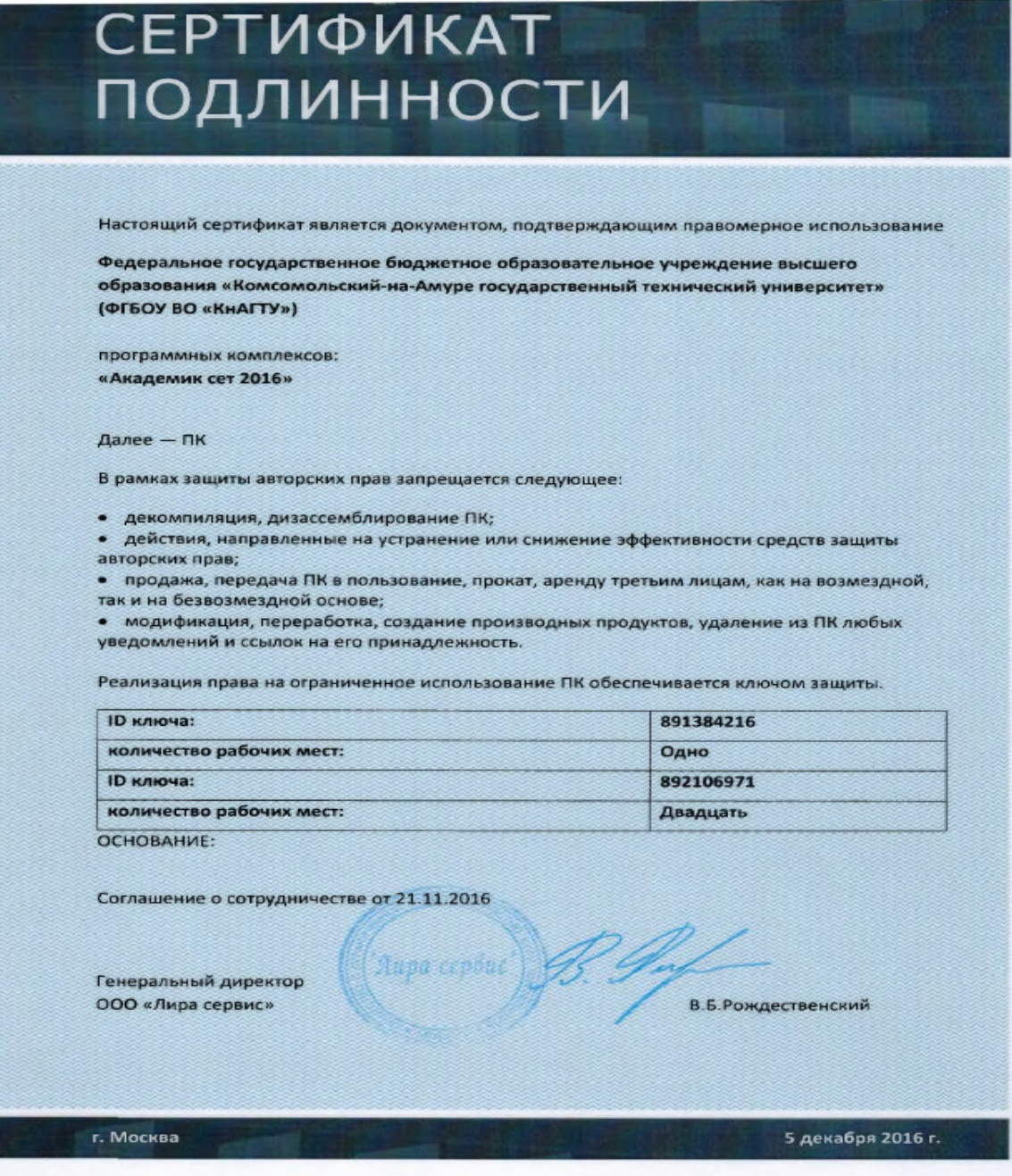

Приложение 2

Сертификат подлинности на право использования программы NanoCAD СПДС

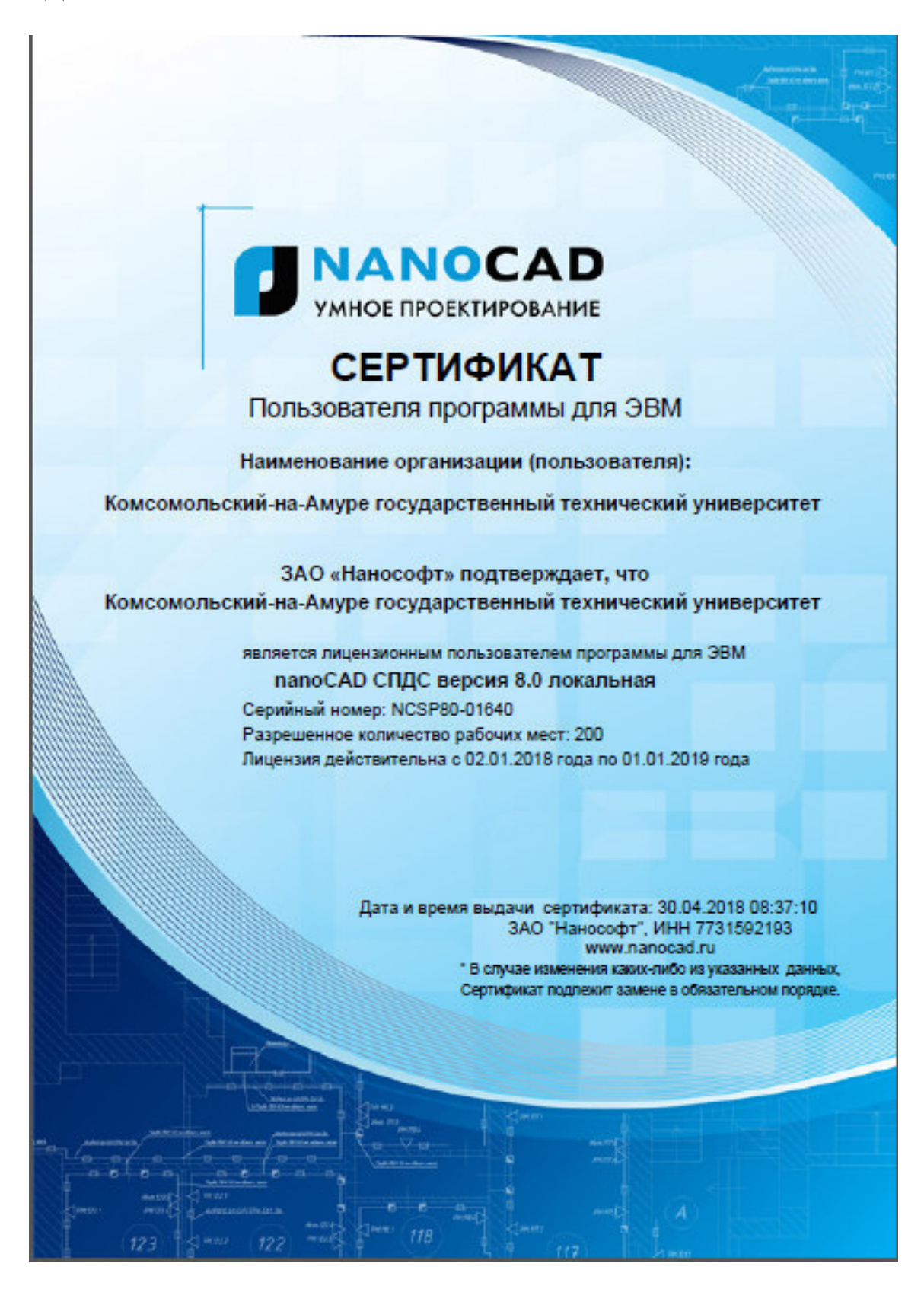

Тестовые задания для организации «входного контроля» знаний, умений и навыков обучающихся по дисциплине «Строительная информатика»

Тестовое задание 1. Проверка знаний стандартных сочетаний клавиш для использования их в операционной системе Windows и приложениях MS Office.

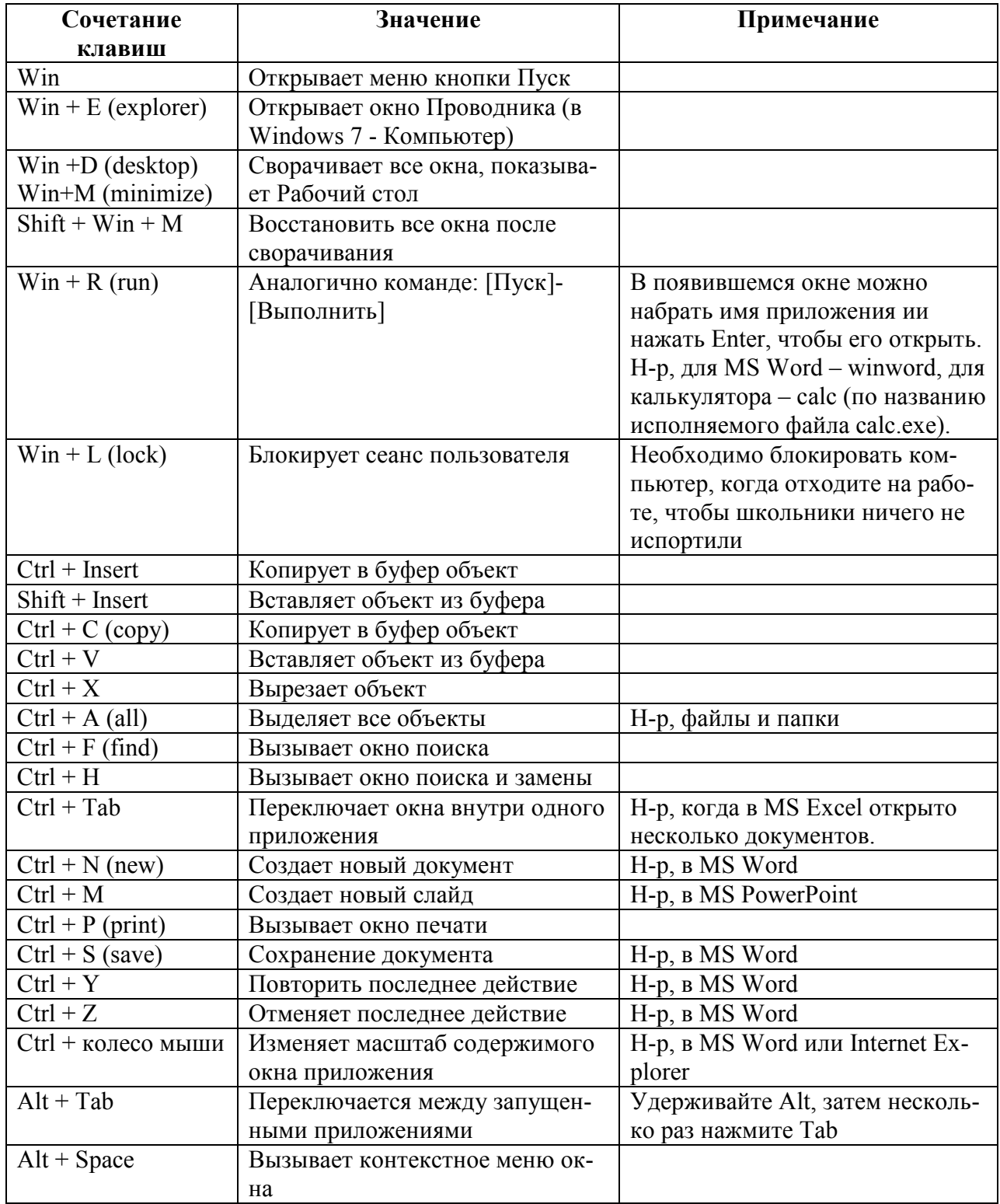

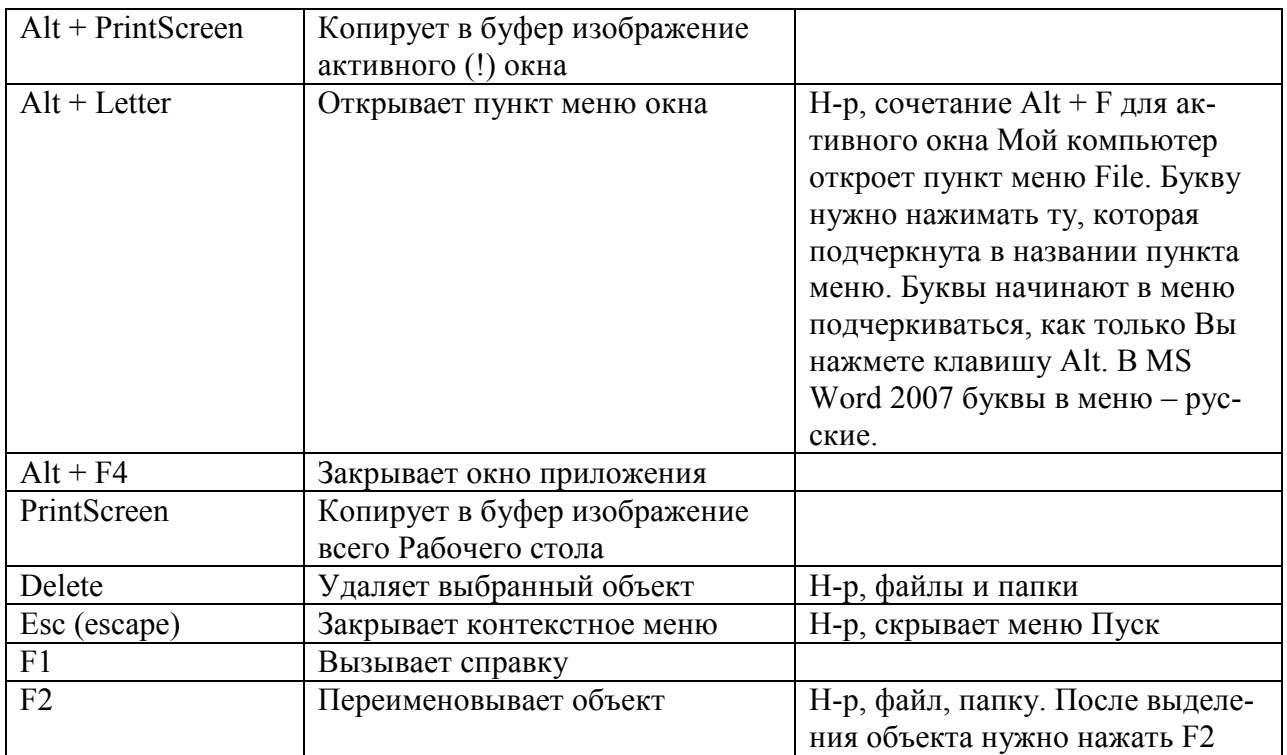

**Тестовое задание** 2 Проверка знаний раздела «Теоретические основы информатики»

1. Выберите вариант, в котором единицы измерения информации расположены в порядке убывания:

- 1) килобайт, мегабайт, гигабайт;
- 2) гигабайт, мегабайт, килобайт;
- 3) мегабайт, гигабайт, килобайт;
- 4) килобайт, гигабайт, мегабайт.
- 2. Выберите вариант, в котором объемы памяти расположены в порядке возрастания:
	- 1) 10 бит, 20 бит, 2 байта, 1 Кбайт, 1010 байт;
	- 2) 10 бит, 2 байта, 20 бит, 1 Кбайт, 1010 байт;
	- 3) 10 бит, 2 байта, 20 бит, 1010 байт, 1 Кбайт;
	- 4) 10 бит, 20 бит, 2 байта, 1010 байт, 1 Кбайт

## 3. Для хранения в оперативной памяти символы преобразуются в:

- 1) графические образы;
- 2) числовые коды в шестнадцатеричной форме;
- 3) числовые коды в десятичной системе счисления;
- 4) числовые коды в двоичной системе счисления;
- 4. Чему равен 1 байт?
	- 1) 10 бит
- 2) 10 Кбайт
- 3) 8 бит
- $4)$  1 бод
- 5. При выключении компьютера вся информация стирается...
	- 1) на CD-ROM диске
	- 2) на жестком диске
	- 3) в оперативной памяти
- 6. В процессе редактирования текста изменяется...
	- 1) размер шрифта
	- 2) параметры абзаца
	- 3) последовательность символов, слоев, абзацев
	- 4) параметры страницы
- 7. В электронных таблицах выделена группа ячеек А1:С2. Сколько ячеек входит в эту группу?
	- $1)6$
	- $\overline{2}$ ) 5
	- $3)4$
	- $4)3$
- 8. Электронная почта (e-mail) позволяет передавать...
	- 1) только сообщения
	- 2) только файлы
	- 3) сообщения и приложенные файлы
	- 4) видеоизображении

# Приложение 3

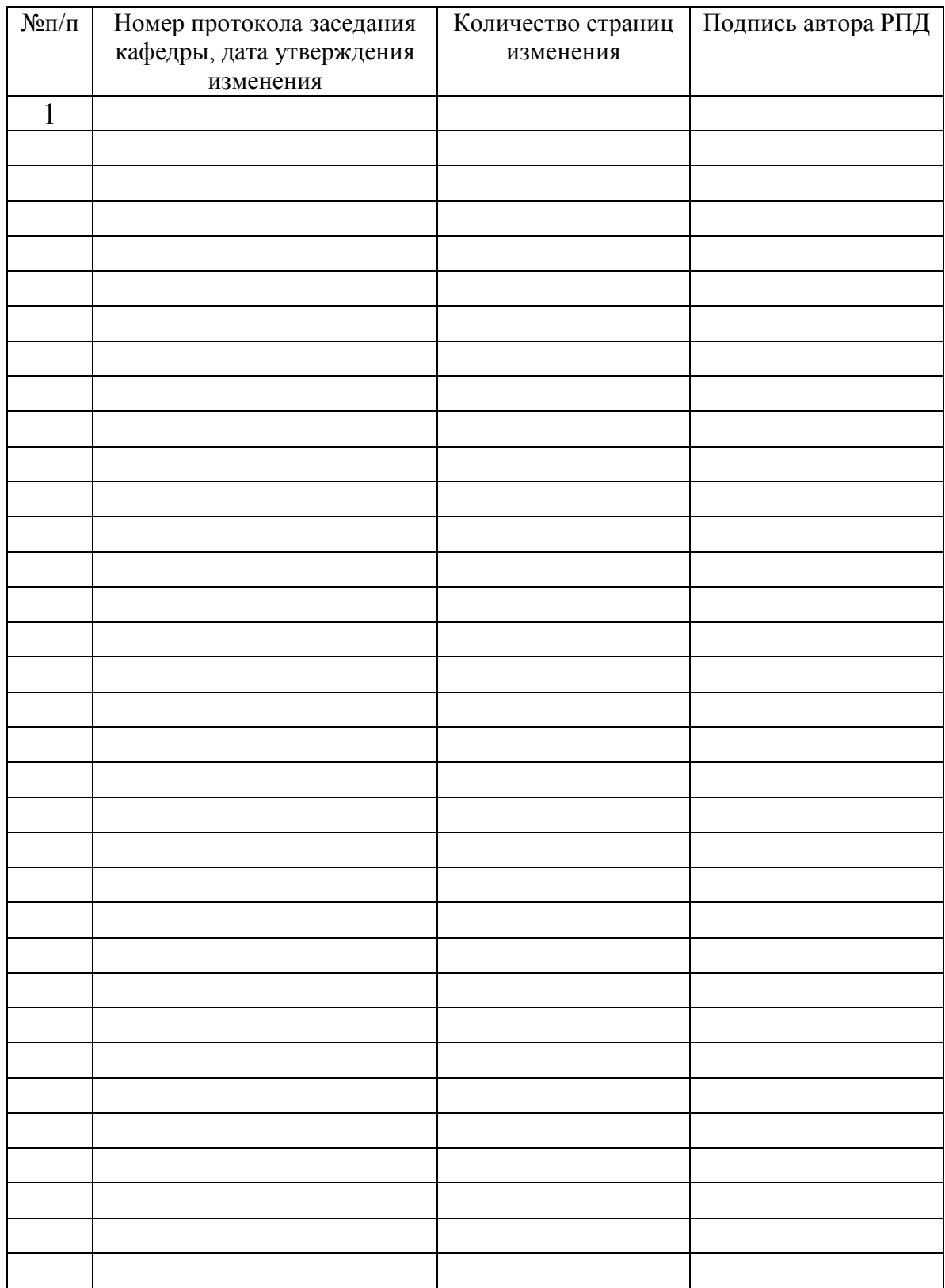

# **Лист регистрации изменений к РПД**